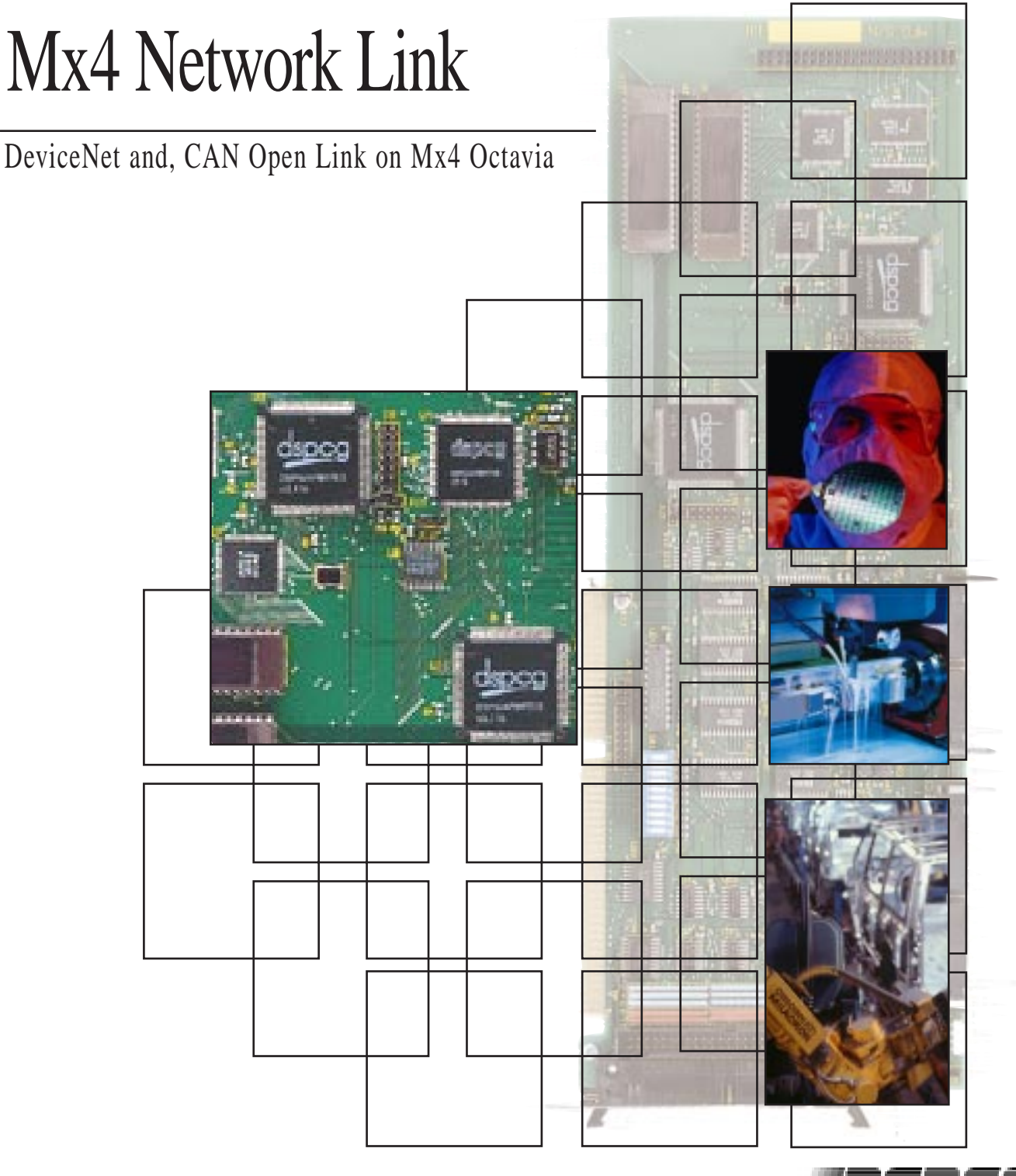

DSP Control Group, Inc.

### Acc8 DeviceNet CAN Option Manual

#### User's Guide

#### v1.0

This documentation may not be copied, photocopied, reproduced, translated, modified or reduced to any electronic medium or machine-readable form, in whole or in part, without the prior written consent of DSP Control Group, Inc.

© Copyright 1991-1999 DSP Control Group, Inc. PO Box 39331 Minneapolis, MN 55439 Phone: (612) 831-9556 FAX: (612) 831-4697

All rights reserved. Printed in the United States.

The authors and those involved in the manual's production have made every effort to provide accurate, useful information.

Use of this product in an electro mechanical system could result in a mechanical motion that could cause harm. DSP Control Group, Inc. is not responsible for any accident resulting from misuse of its products.

DSPL, Mx4 and Vx4++ are trademarks of DSP Control Group, Inc.

Other brand names and product names are trademarks of their respective holders.

DSPCG makes no warranty or condition, either expressed or implied, including but not limited to any implied warranties of merchantability and fitness for a particular purpose, regarding the licensed materials.

# <span id="page-2-0"></span>**Contents**

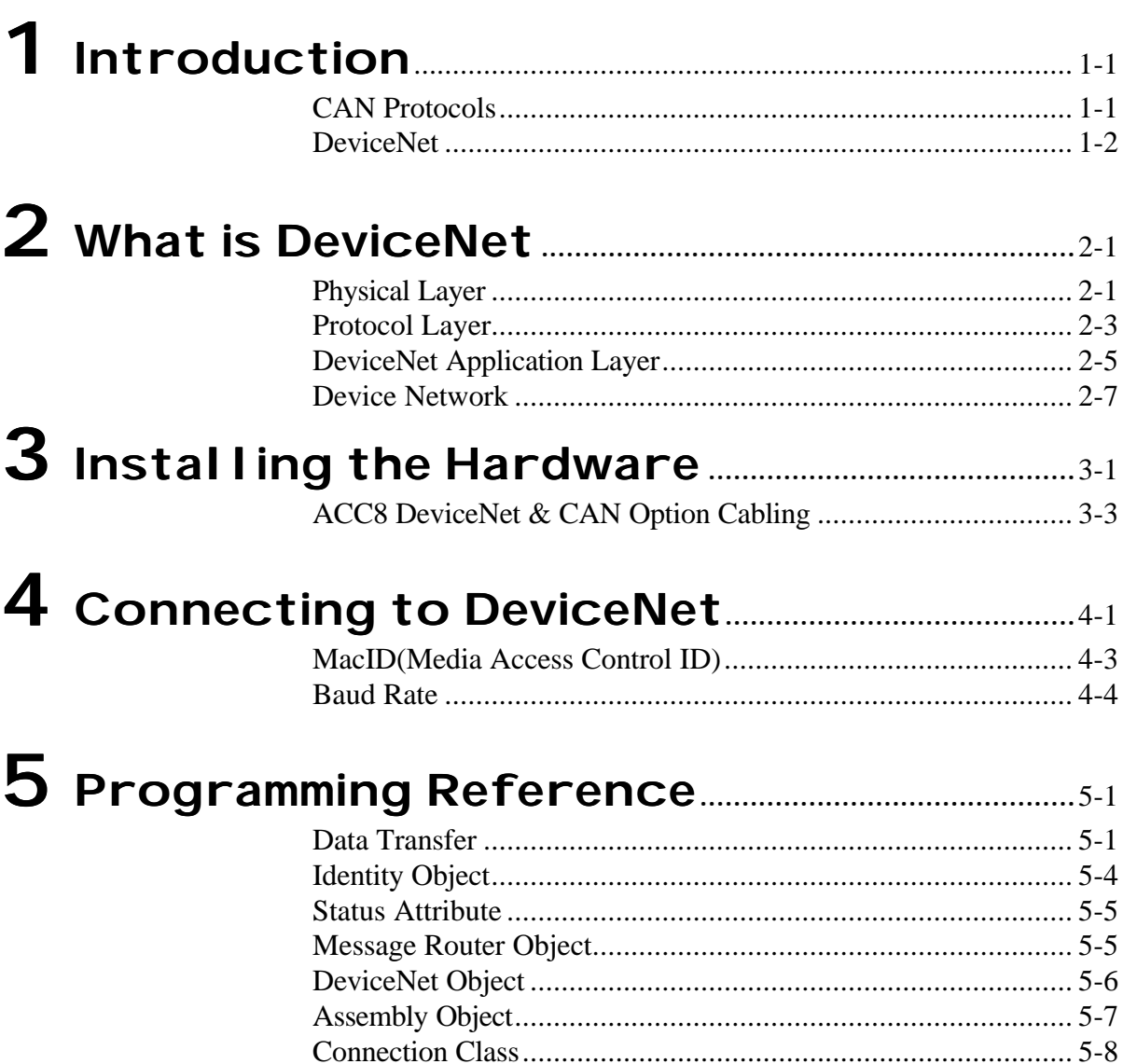

Contents

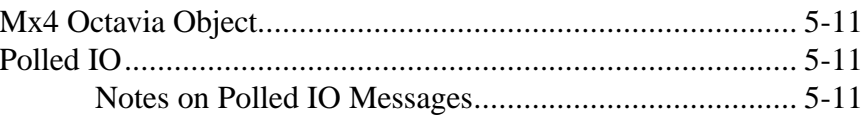

## 6 Operating the Mx4 Octavia via DeviceNet .6-1

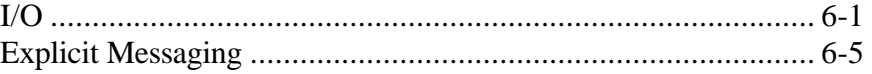

# Appendix A: Solving Network ProblemsA-1

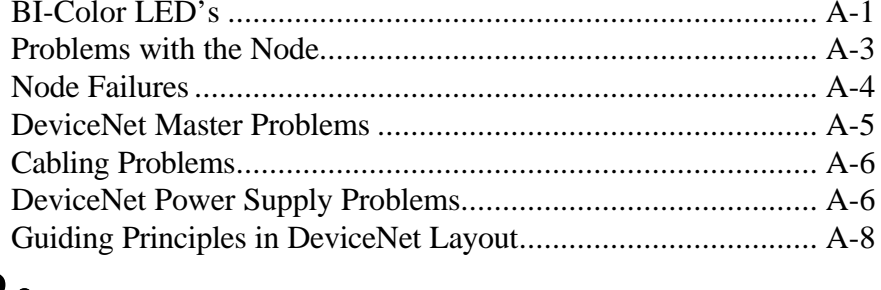

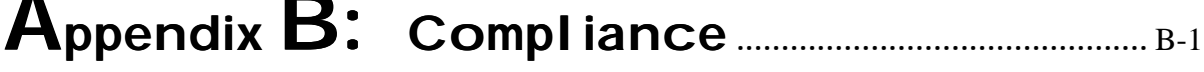

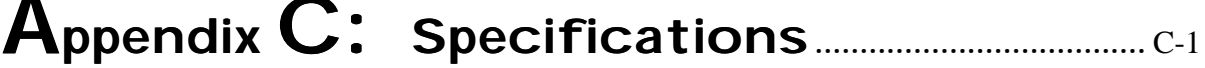

This page intentionally blank.

# <span id="page-5-0"></span>1 Introduction

The ACC8 DeviceNet & CAN Option [Mx4 Octavia CAN/DeviceNet Adapter] enables you to use the Mx4 Octavia controller as a stand-alone unit or as a CAN/DeviceNet programmable unit inside the computer. The ACC8 DeviceNet & CAN Option board works with both PC/AT Mx4 Octavia and VME Mx4 Octavia.

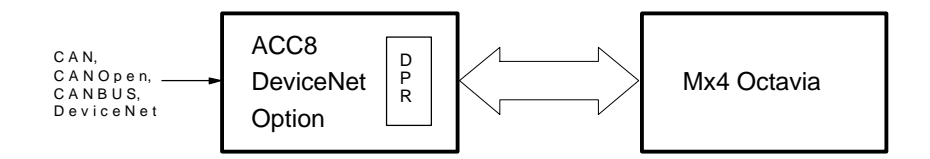

Fig. 1-1: ACC8 DeviceNet & CAN Option – Mx4 Octavia Communication Block Diagram

Both the PC/AT Mx4 Octavia and VME Mx4 Octavia (in their bus versions) communicate with the host computer through Dual Port RAM (DPR) which is contained on the Mx4 Octavia board. If the user desires to communicate with the Mx4 Octavia with CAN or DeviceNet serial link, the ACC8 DeviceNet & CAN Option must be used.

### **CAN Protocols**

CAN (Controller Area Networking) is the definition of a high performance communication protocol for serial data communications. It features a 15 bit CRC word, high EMI tolerance, non-destructive message arbitration, low latency, a high degree of determinism, minimal software requirements, and low

#### *Introduction*

cost. Several industrial communications protocols are based on CAN including CanOPEN, CANBUS, and DeviceNet.

The ACC8 DeviceNet & CAN Option supports the CAN 2.0A standard which uses an 11-bit identifier field and a variable data field that can be up to 8 bytes long. This protocol allows 2032 unique identifiers to be used on the network. Baud rates up to 1 Mbit/sec can be used with the ACC8 DeviceNet & CAN Option board.

It is important to note that the ACC8 DeviceNet & CAN Option board optically isolates its CAN driver, so it is necessary to supply power to the CAN connector to support CAN communications. See Appendix C: Specifications for the power requirements.

### **DeviceNet**

DeviceNet is a CAN based factory automation protocol developed by Allen-Bradley. It also uses the CAN 2.0A definition. The DeviceNet specification is maintained by the ODVA (Open DeviceNet Vendors Association). The ACC8 & CAN Option board complies with Release 2.0 of this specification. A Group 2 Only Predefined Master-Slave connection is implemented in software on the ACC8 DeviceNet & CAN Option board to provide DeviceNet access to the features of the Mx4 Octavia board. The following sections give more details about DeviceNet and usage of the Mx4 Octavia via DeviceNet.

*Introduction*

<span id="page-8-0"></span>This section is intended to introduce DeviceNet to engineers and technicians who may not have used it before. It is not intended to provide specific help but describe the philosophy behind DeviceNet. It is hoped that this will provide insight into the operation and debugging of DeviceNet installations using the Mx4 Octavia board. DeviceNet is a simple, quick, and efficient means of connecting factory automation devices in an effective network. Originally developed by Allen-Bradley, the ease of use and simplicity of DeviceNet has inspired several manufacturers to provide and support DeviceNet capable products. In order to understand the basics of DeviceNet it is important to have a basic knowledge of networks in general. Networks can be thought of being composed of several layers. Each layer performs a different function. Every message sent on a network must traverse each of these seven layers at both the sending and receiving nodes. Each of these seven layers performs a different function. Some of these functions are not required by DeviceNet and are not implemented. The layers that DeviceNet does implement are the Physical Layer (hardware), the Protocol Layer (interpretation of individual bits in a message), and the DeviceNet Application Layer (interface with the product specific code). These layers are now described.

### **Physical Layer**

The DeviceNet physical layer consists of all the hardware required to send a message from one node to another. This includes the cable, connectors, connector pinouts, wiring, power supplies, termination resistors, chips used to convert the signals on the cable into digital format (transceivers), and the chips used to interpret these digital signals (controllers). The ODVA (Open DeviceNet Vendors Association) DeviceNet Specification has sections devoted to each of these hardware elements. Fig. 2-1 shows how these pieces of hardware are related.

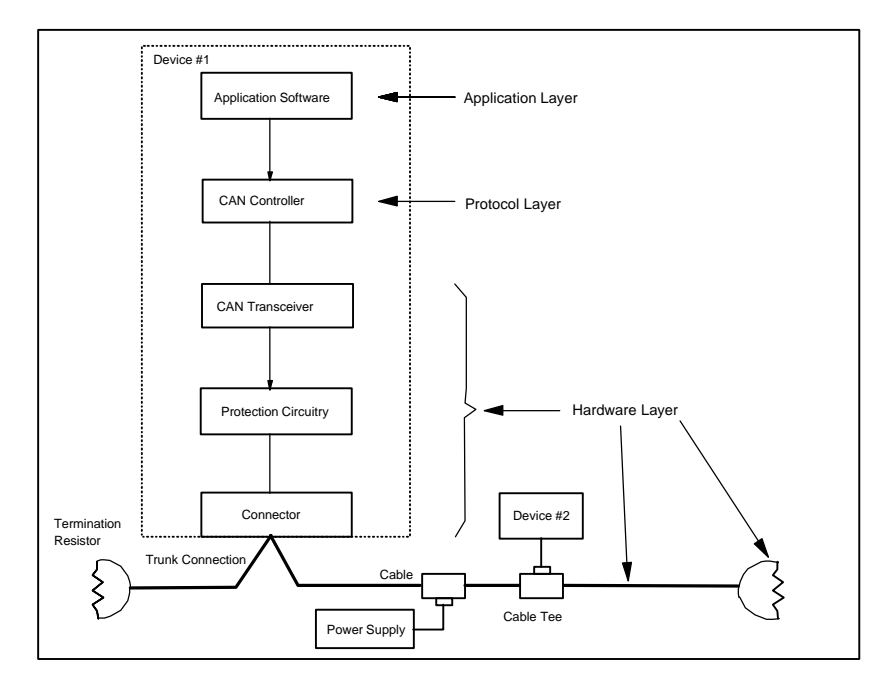

Fig. 2-1: DeviceNet Layers

The DeviceNet physical layer has the following features:

- Nodes can be removed without breaking the network
- Nodes can be attached at drops off of a network backbone
- One cable can carries both signal and power for the network
- The cable is shielded and communications lines are twisted to reduce EMI problems
- The network can be up to 500 m long (using 125 KBaud data rates)
- Data rates up to 500 KBaud can be used (network length limited to 100 m)
- Signal are carried differentially which reduces problems associated with high common-mode voltages which are typically present in long networks

### **Protocol Layer**

DeviceNet uses the Controller Area Network or CAN protocol developed in Europe by Robert Bosch for automotive controls applications. CAN has several features that make it attractive for industrial applications:

- CAN employs a 15 bit Cyclical Redundancy Check (CRC) to detect errors in a CAN message. This yields an error rate (possibility of a "damaged" message getting through) of less than  $3*10<sup>-5</sup>$  or 0.003%.
- CAN was designed to work in the high EMI environment of a car engine compartment.
- CAN uses nondestructive message arbitration, so messages are not lost when two or more nodes try to communicate at the same time.
- Response times are quick (low latency) because the protocol and message arbitration is performed in hardware.
- Only a minimal amount of software is required to process a CAN message. This leaves more processor resources (time and speed) available for application code.
- CAN must be low cost in order to be attractive to automotive market.

Also, low cost CAN controllers and transceivers are readily available since CAN is widely used in automobiles.

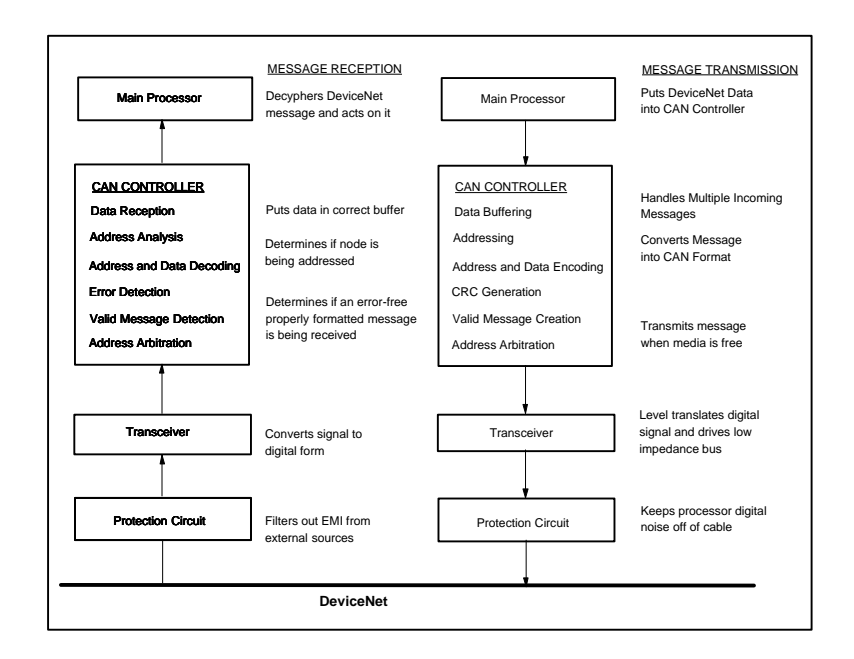

Fig. 2-2: CAN Protocol Layer

As shown in Fig. 2-2, the great advantage of CAN is that the entire protocol is performed in hardware. The application code is responsible for putting data and address information into the CAN controller and telling it to transmit. The CAN controller formats the message and drives the CAN transceiver. The receiving CAN controller performs the message arbitration, error detection, and message decoding. When a valid CAN message addressed to the node is received, the CAN controller signals the node's processor which the reads the address and data from the controller. The DeviceNet Application Layer is responsible for using the address and data in a meaningful way.

### **DeviceNet Application Layer**

DeviceNet messages may be composed of one or more CAN messages. The DeviceNet Application layer interprets CAN messages and determines the instructions contained therein. Nodes on DeviceNet communicate with each other by establishing connections with each other. Connections are made by identifying each node using the connection and the type of connection that is being made. Nodes using a connection are identified with a decimal number between 0 and 63 called a Media Access Control Identifier or MacId. There are two types of DeviceNet connections: explicit and IO. Explicit connections are used for network maintenance (such as setting MacId and baud rate), configuring nodes, and transferring large blocks of data. IO connections have no defined use in the DeviceNet specification. Typically, they are used for transferring small amounts of data (less than 8 bytes) and instructions. DeviceNet messages are formatted in such a way that IO messages are interpreted by the CAN protocol layer to have a higher priority than explicit messages. This means that explicit messages can be delayed by the transmission of IO messages and, therefore, cannot be expected to arrive at predetermined times.

Since explicit messages can be used to "Get" and "Set" several parameters within a DeviceNet node, they must identify the data upon which they are operating. This identification is called a "path" and includes the "Class ID", "Instance Number", and "Attribute ID" for data. This path is shown in Fig. 2- 3.

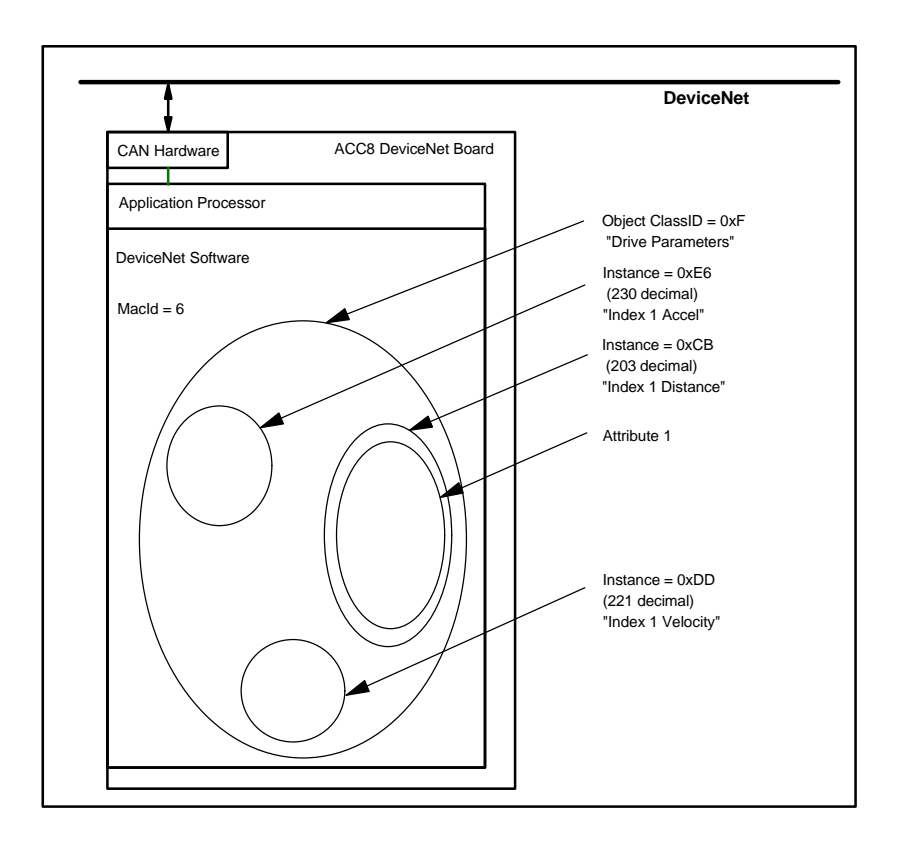

Fig. 2-3: Attribute Path for Axis on a Motion Controller

If the path is incorrectly specified, then the node will return an (explicit) error message.

There are four types of IO connections:

- Polled IO Messaging is used by a DeviceNet master to query specific devices.
- A Strobed IO message is a broadcast to the entire network which requests specific devices (identified in the broadcast message) to respond with predefined data.
- Cyclic messaging is used to repetitively transfer data with devices on the network at a predetermined rate.
- Change of State messaging is used to transfer data whenever a change occurs that warrants transmission.

IO messaging and Strobed IO are the easiest to implement; Change of State is the most efficient in terms of bandwidth and network loading.

### **The DeviceNet Network**

DeviceNet is used to connect disparate sensors, actuators, and controllers to form a single coherent unit that performs a useful task. One node on the system must be a master and the other nodes slaves to that master. A typical system would consist of a PLC or personal computer connected to a scanner that controls/monitors a drive and various sensors.

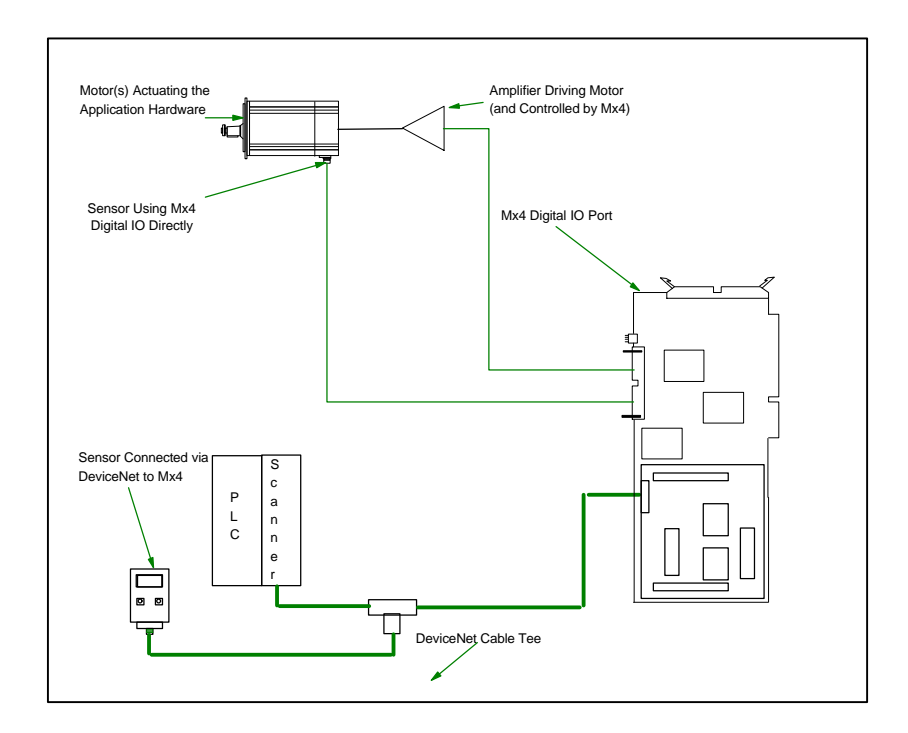

Fig. 2-4: Mx4 Octavia in a Typical DeviceNet Installation

Fig. 2-4 shows how an Mx4 Octavia board can be connected to DeviceNet using the ACC8 CAN/DeviceNet Option Card. The drive is directly controlled by an amplifier connected to the Mx4 Octavia board; its encoder output is also directly connected to the Mx4 Octavia for precise high-speed control. DeviceNet can also be used to connect low speed sensors and actuators to the Mx4 Octavia. The Mx4 Octavia is controlled by a PLC/Scanner via DeviceNet. The Scanner can be a board in the PC or a module attached to the PLC. In either case, it acts as the DeviceNet interface and system controller. It is responsible for downloading Real Time Commands and DSPL programs to the Mx4 Octavia board, transferring sensor data to the Mx4 Octavia, and monitoring network health. Data tables inside the scanner list the status of

discrete DeviceNet inputs and outputs and large data blocks for RTC's and DSPL programs. Fig. 2-5 illustrates the how the PLC interacts via the scanner with the Mx4 Octavia.

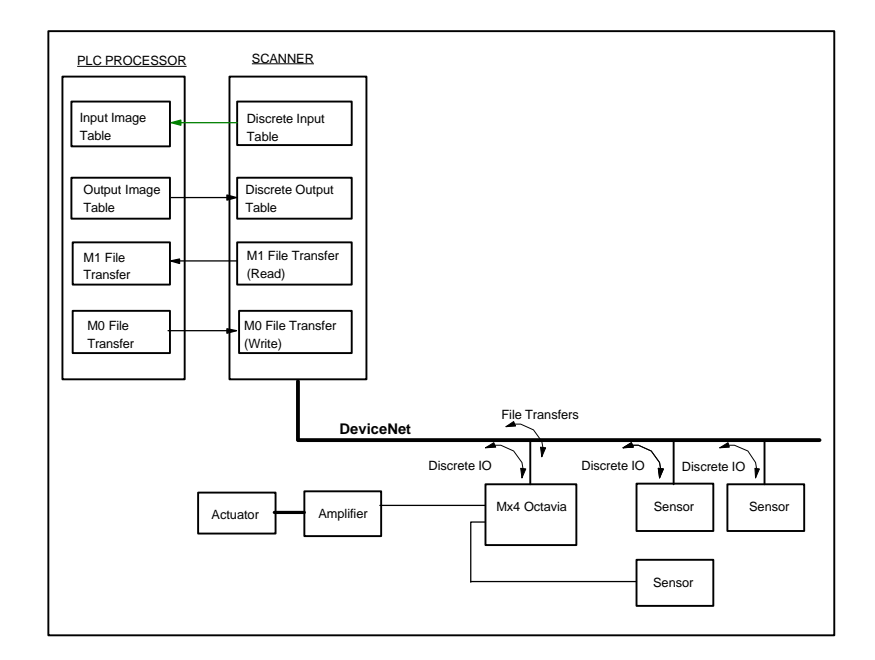

Fig. 2-5: PLC Connected to Mx4 Octavia

This page intentionally blank.

<span id="page-18-0"></span>The ACC8 DeviceNet & CAN Option board plugs into the Mx4 Octavia controller and is secured via two headers. Fig. 3-1 shows the board layout and dimensions.

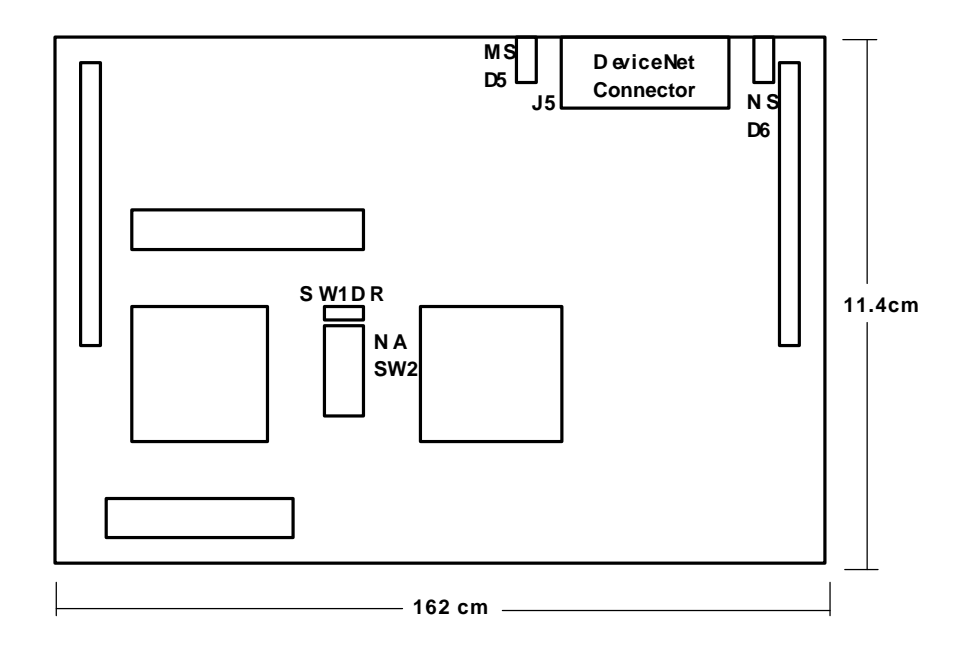

Fig. 3-1: ACC8 DeviceNet & CAN Option Dimensions, Connectors and Indicators.

*3-* 1

*ACC8 DeviceNet & CAN Option User's Guide v1.0*

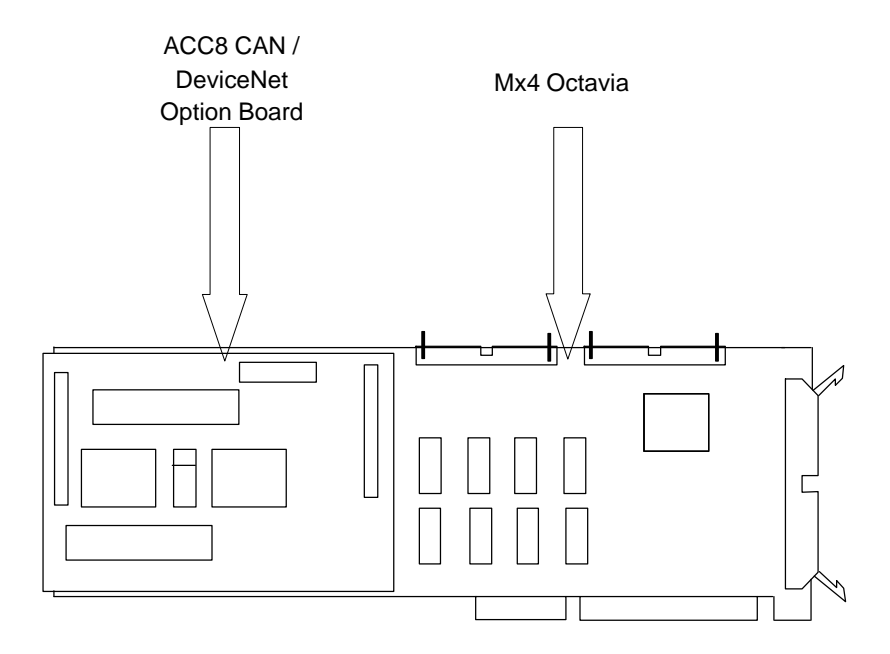

 Fig. 3-2: ACC8 DeviceNet & CAN Option Mounted on PC/AT Mx4 **Octavia** 

## **ACC8 DeviceNet & CAN Option Cabling**

The ACC8 board uses a five position COMBICON MSTBA 2,5/5-G-5,08-AU header for the DeviceNet connector. This header mates with a pluggable open style, screw-connector such as the COMBICON MSTB 2,5/5-ST-5,08-AU or COMBICON MSTBP 2,5/5-ST-5,08-AU. The pinouts of the header are:

#### **Pinout**

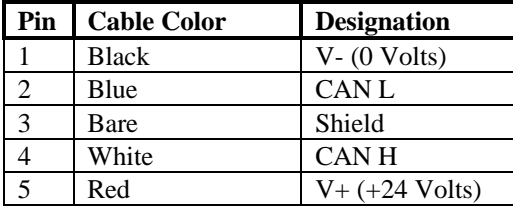

Table 3-1: ACC8 DeviceNet & CAN Option Cabling Pinout

The ACC8 card is shipped with a default MacId of 63 and Baud Rate of 125. When the board is first powered up, the Module LED will flash green indicating that the board needs to be commissioned.

This page intentionally blank

# <span id="page-22-0"></span>4 Connecting to DeviceNet

**WARNING!** This chapter describes how to commission your ACC8 DeviceNet & CAN Option. ONLY commission your ACC8 DeviceNet & CAN Option when it is disconnected from the DeviceNet network. Failure to do so will cause a BUSOFF condition on a live network and result in network downtime.

Commissioning the ACC8 DeviceNet & CAN Option involves three steps:

- Set the baud rate switches
- Set the Mac Id switches
- Add the ACC8 DeviceNet Interface Option Card's Electronic Data Sheet (EDS) to the system library

The ACC8 DeviceNet Interface Option Card comes with factory default settings of 125 KBaud and MacId of 63. If the Module Status LED is flashing green on power up, then the device needs to be commissioned. Switches SW1 (**DR**) and SW2 (**NA**) used to set the Bau**D R**ate and **N**etwork **A**ddress are located on the board as shown in Fig. 4-1 below.

*ACC8 DeviceNet & CAN Option User's Guide v1.0 4-1*

*Connecting to DeviceNet*

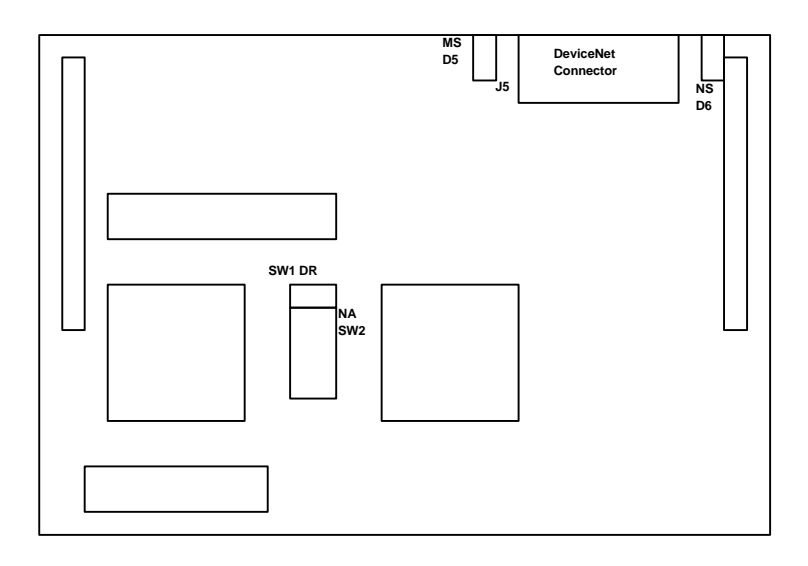

Fig. 4-1: Location of Baud rate (SW1) and Node Address (SW2) Switches

*Connecting To DeviceNet*

## **MacId (Media Access Control ID)**

Refer to your system documentation or use DeviceNet management software to determine available MacIds for the ACC8 DeviceNet Interface Option Card. Once a MacId is chosen for the card, place the Mx4 Octavia board /ACC8 DeviceNet Interface Option Card on an electrostatic dissipative surface with the angle bracket on the left and the ISA/VME edge connector facing you. The DeviceNet connector on the ACC8 DeviceNet Interface Option Card should be facing away from you. The MacId is set with DIP switch SW2 located to the left center of the board. (Switches SW1 and SW2 are adjacent to each other; SW1 is the two position DIP switch closest to the DeviceNet connector; SW2 is the eight position DIP switch closest to the side of the board without connectors.) Once the Mx4 Octavia board is installed in your application, the baud rate switch is not user accessible. The switch settings can be overridden with a DeviceNet command as described in Chapter 5.

The following figure shows the SW2 setting for MacIds of 01, 38, and 63.

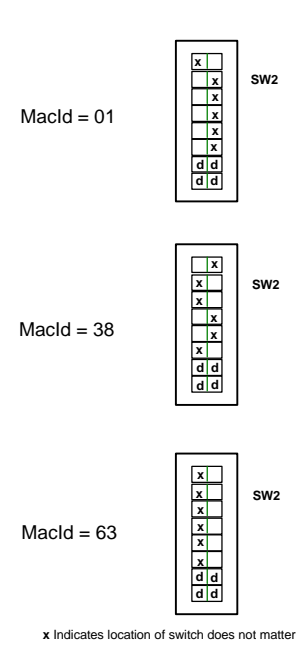

Fig. 4-2: Setting the MacId with Switch SW2

*Connecting to DeviceNet*

### **Baud Rate**

The baud rate is set with DIP switch SW1. (Switches SW1 and SW2 are adjacent to each other; SW1 is the two position DIP switch closest to the DeviceNet connector; SW2 is the eight position DIP switch closest to the side of the board without connectors.) The following figure shows the SW1 setting for 125, 250, and 500 KBaud. Once the Mx4 Octavia board is installed in your application, the baud rate switch is not user accessible. The switch settings can be overridden with a DeviceNet command as described in Chapter 5.

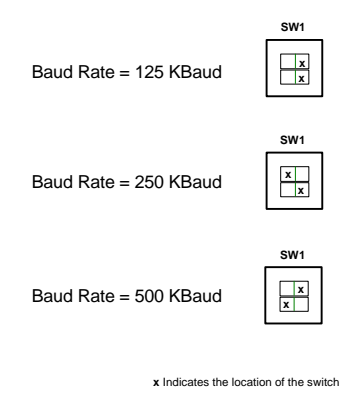

Fig. 4-3: Setting Baud Rate with Switch SW1

(A fourth configuration, with both switches moved to the left side, is invalid and will result in a baud rate of 500k Baud.)

<span id="page-26-0"></span>The ACC8 DeviceNet & CAN Option uses a DSPCG specific device profile with a Class ID of 56 hex (86 decimal). The ACC8 gives access to the digital inputs and outputs to and from the Mx4 Octavia, Real Time Commands, DSPL programs, and selected memory locations. The Mx4 Octavia can be thought of as an "object" or a set of "attributes" and "services" that can be "Set" using DeviceNet. Alternatively, DeviceNet can be used to "Get" the value of an attribute. The concepts of "objects", "attributes", and "services" are more fully described in Appendix C.

## **Data Transfer**

The ACC8 DeviceNet & CAN Option uses a Group 2 Only Predefined Master-Slave connection as shown below in Fig. 5-1.

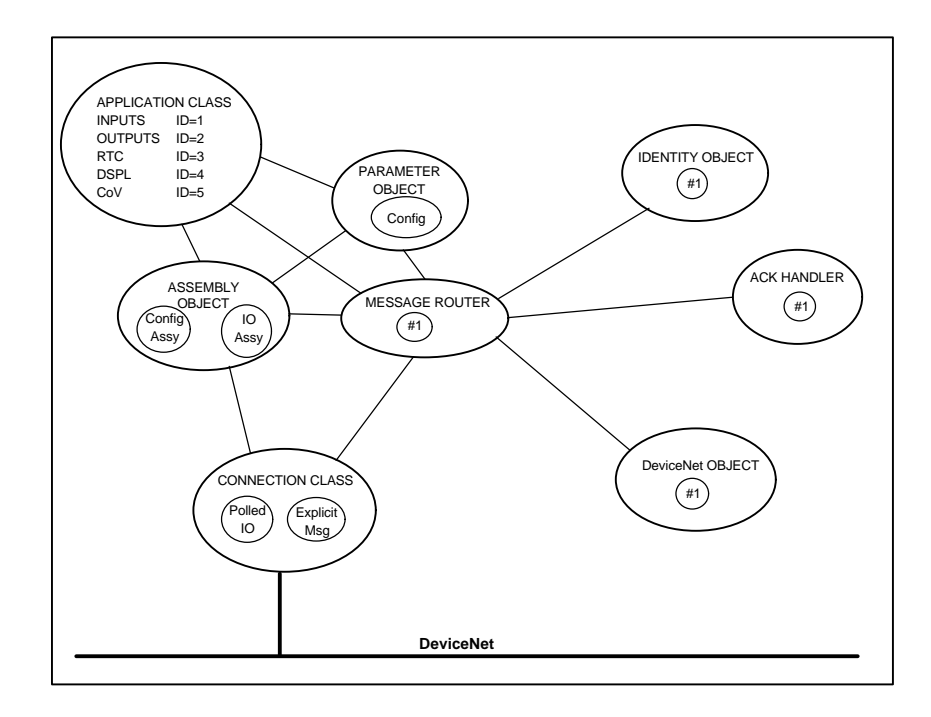

Fig. 5-1: ACC8 DeviceNet & CAN Option Object Map

The following definitions are used to define data sizes throughout this document.

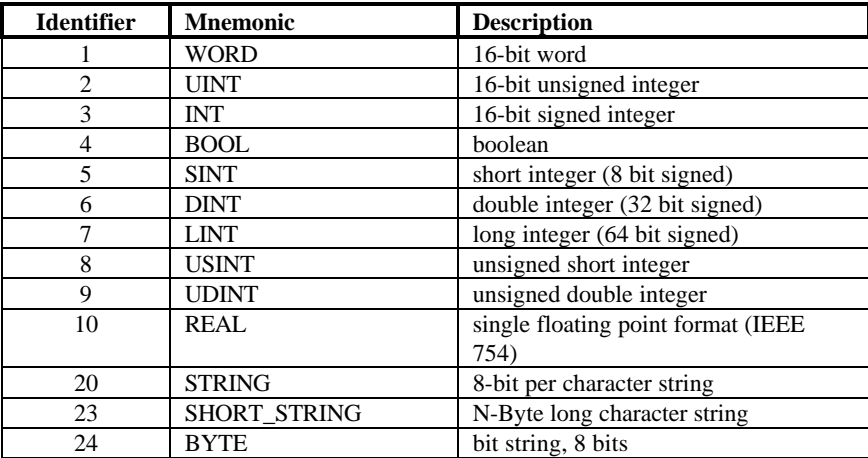

Table 5-1: DeviceNet Data Type Definitions

The Identity Object, Message Router Object, and DeviceNet Object are defined as follows:

#### **Identity Object Class ID 1, Instances (1)**

The Identity Object identifies to node to DeviceNet and provides the general information listed in the table below

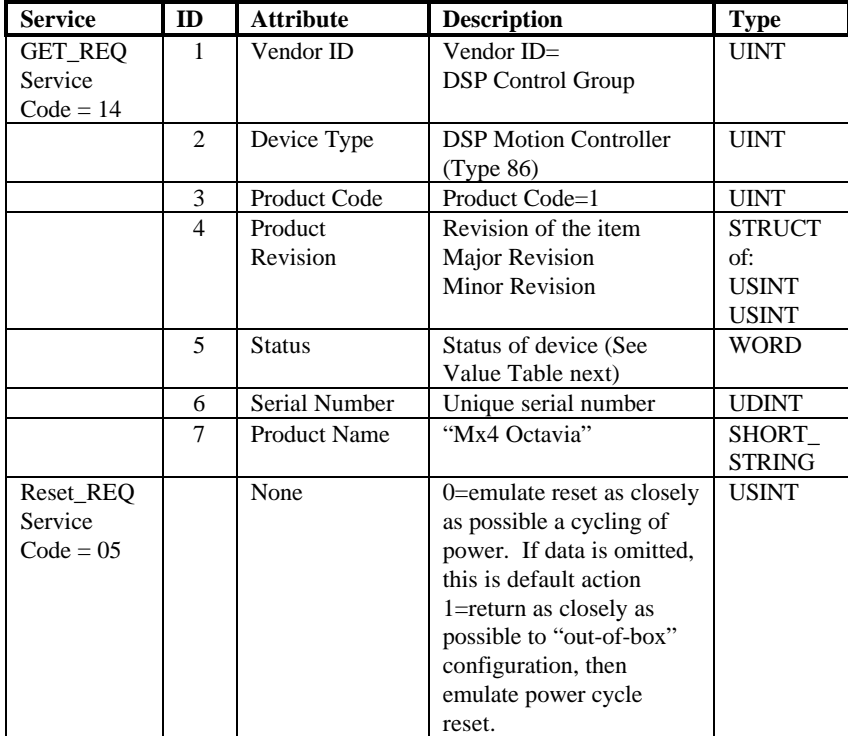

Table 5-2: Identity Object Attributes

## **Status Attribute**

The Status Attribute of the Identity Object is used to let the network master know the status of the node including if the device is faulted and to what degree the fault is recoverable.

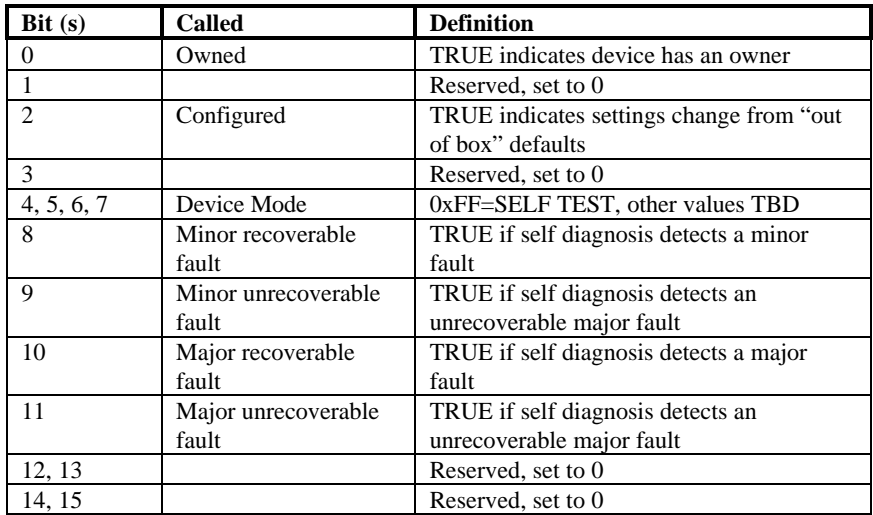

Table 5-3: Status Attribute Interpretation

#### **Message Router Object Class ID 2, Instances (1)**

The Message Router Object allows access to any instance of any object class in the device. The ACC8 DeviceNet & CAN Option has a Class ID of 56 hex (86 decimal).

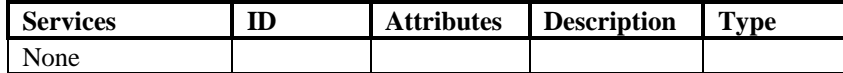

Table 5-4: Message Router Object

#### **DeviceNet Object Class 3, Instances (1)**

The DeviceNet Object contains the MacId, baud rate, and other status information concerning the DeviceNet connection.

| <b>Service</b>      | ID               | <b>Attribute</b> | <b>Description</b>      | <b>Type</b>  |
|---------------------|------------------|------------------|-------------------------|--------------|
| <b>GET_REQ</b>      | 1                | <b>MAC ID</b>    | $0 - 63$                | <b>USINT</b> |
| Service Code = $14$ |                  |                  |                         |              |
|                     | $\mathbf{2}$     | <b>Baud Rate</b> | $125K$ , $1 =$<br>$0 =$ | <b>USINT</b> |
|                     |                  |                  | $250K, 2 = 500K$        |              |
| <b>SET_REQ</b>      | $\mathbf{1}$     | <b>MAC ID</b>    | $0 - 63$                | <b>USINT</b> |
| Service Code = $16$ |                  |                  |                         |              |
|                     | $\overline{2}$   | <b>Baud Rate</b> | $0=125k$ , $1=250k$ ,   |              |
|                     |                  |                  | $2 = 500k$              |              |
|                     | 3                | <b>BUS-OFF</b>   | $0 = CAN$ controller    | <b>BOOL</b>  |
|                     |                  | Interrupt        | held in reset           |              |
|                     | $\boldsymbol{4}$ | <b>BUS-OFF</b>   | times<br>Number of      | <b>USINT</b> |
|                     |                  | Counter          | device<br>has<br>gone   |              |
|                     |                  |                  | <b>BUS-OFF</b><br>since |              |
|                     |                  |                  | power-up/reset.         |              |
| ALLOC_GRP2_         | 5                | Connection       | bit mapped byte         | <b>USINT</b> |
| <b>IDSET</b>        |                  | Choice           | 1<br>Explicit<br>$=$    |              |
| Service Code = $75$ |                  |                  | message                 |              |
|                     |                  |                  | $2 =$ Polled            |              |
|                     |                  |                  | $3 = Both$              |              |
| RELEASE_GRP2_       | 5                | Connection       | bit mapped byte         | <b>USINT</b> |
| <b>IDSET</b>        |                  | Choice           | 1<br>Explicit<br>$=$    |              |
| Service Code = $76$ |                  |                  | message                 |              |
|                     |                  |                  | $2 =$ Polled            |              |
|                     |                  |                  | $3 = Both$              |              |
| Get_Req             | 6                | Has MacID        | $0=$ No                 | <b>BOOL</b>  |
|                     |                  | switch been      | $1 = Yes$               |              |
|                     |                  | changed?         |                         |              |

Class Attribute DeviceNet revision (ID=1) Revision=2

Table 5-5: DeviceNet Object Attributes

| <b>Service</b> | ID | <b>Attribute</b> | <b>Description</b>    | <b>Type</b>  |
|----------------|----|------------------|-----------------------|--------------|
|                | 7  | Has<br>Baud      | $0=$ No               | <b>BOOL</b>  |
|                |    | Rate switch      | $1 = Yes$             |              |
|                |    | been             |                       |              |
|                |    | changed?         |                       |              |
|                | 8  | MacId            | of<br>value<br>Actual | <b>USINT</b> |
|                |    | switch           | MacId switch          |              |
|                |    | value            |                       |              |
|                | 9  | Rate<br>Baud     | of<br>Actual<br>value | <b>USINT</b> |
|                |    | switch           | Baud Rate switch      |              |
|                |    | value            |                       |              |

Table 5-5: DeviceNet Object Attributes (cont.)

Notes:

- 1) No data is required when setting the BUS-OFF Counter; accessing this attribute with a Set Request will automatically reset the counter to zero (0). The counter will count up to 255 BUS-OFF interrupts and will **not** rollover when it reaches 255.
- 2) Use the DeviceNet **Set Req**uest to override the switch setting for MacId and Baud Rate. A **Get Req**uest can be used for network debugging to determine if either of the MacId or Baud Rate switches have been overridden.

#### **Assembly Object Class 4, Instances (2)**

The Assembly Object in a Group 2 Only Predefined Master-Slave connection only supports the data attribute of the configuration assembly and the IO assembly. The ACC8 DeviceNet & CAN Option supports Polled IO. The IO assembly is used to transfer the Mx4 Octavia's 32 bits of discrete IO.

The Assembly object is used to group together multiple attributes from one or more object(s). Once grouped or "assembled" together, the entire block of attributes can be communicated via a single connection instance.

The configuration Instance of the Assembly Object is present in the ACC8 DeviceNet & CAN Option software, but is not used at this time.

## **Connection Class Class 5, Instances (2)**

There are two Connection Objects as shown in Fig. 5-1. One maintains the Explicit Message connection, and the other maintains the Polled IO connection.

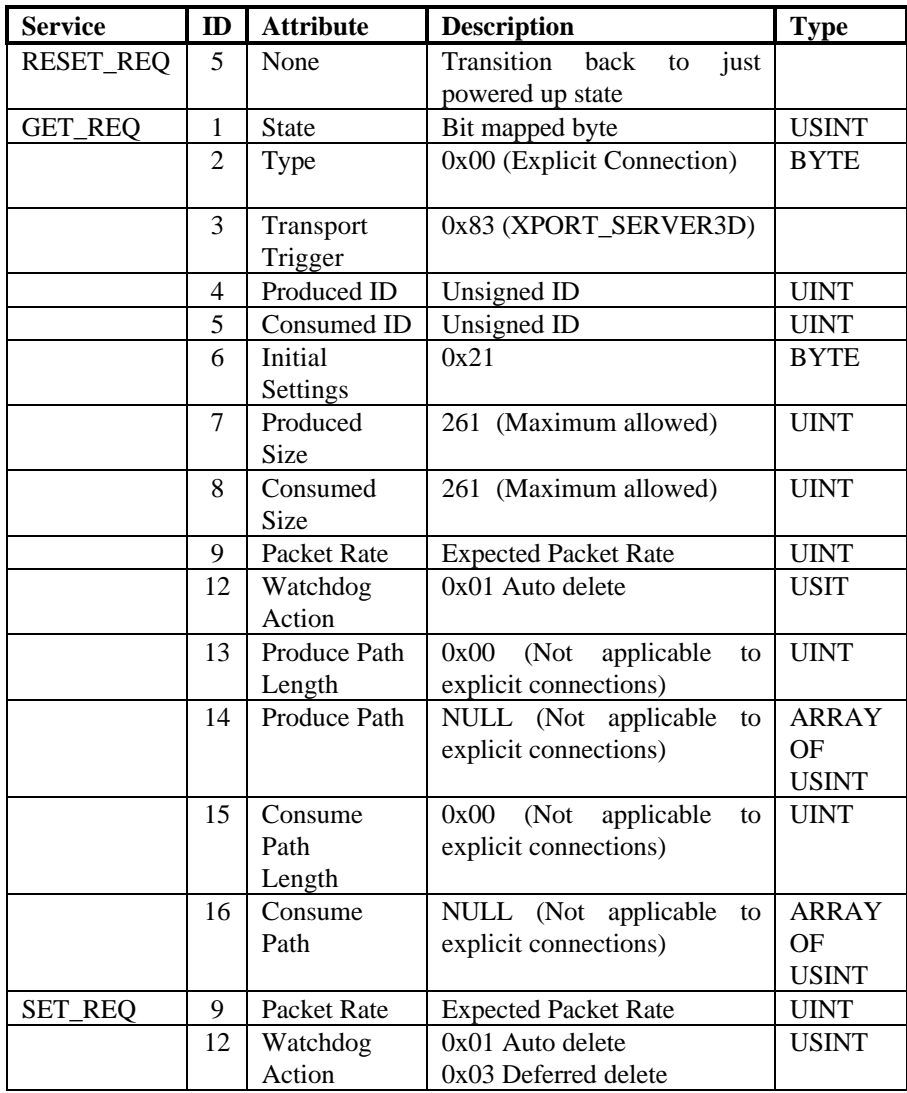

Table 5-6: Connection Object, Instance 1: Explicit Message Connection

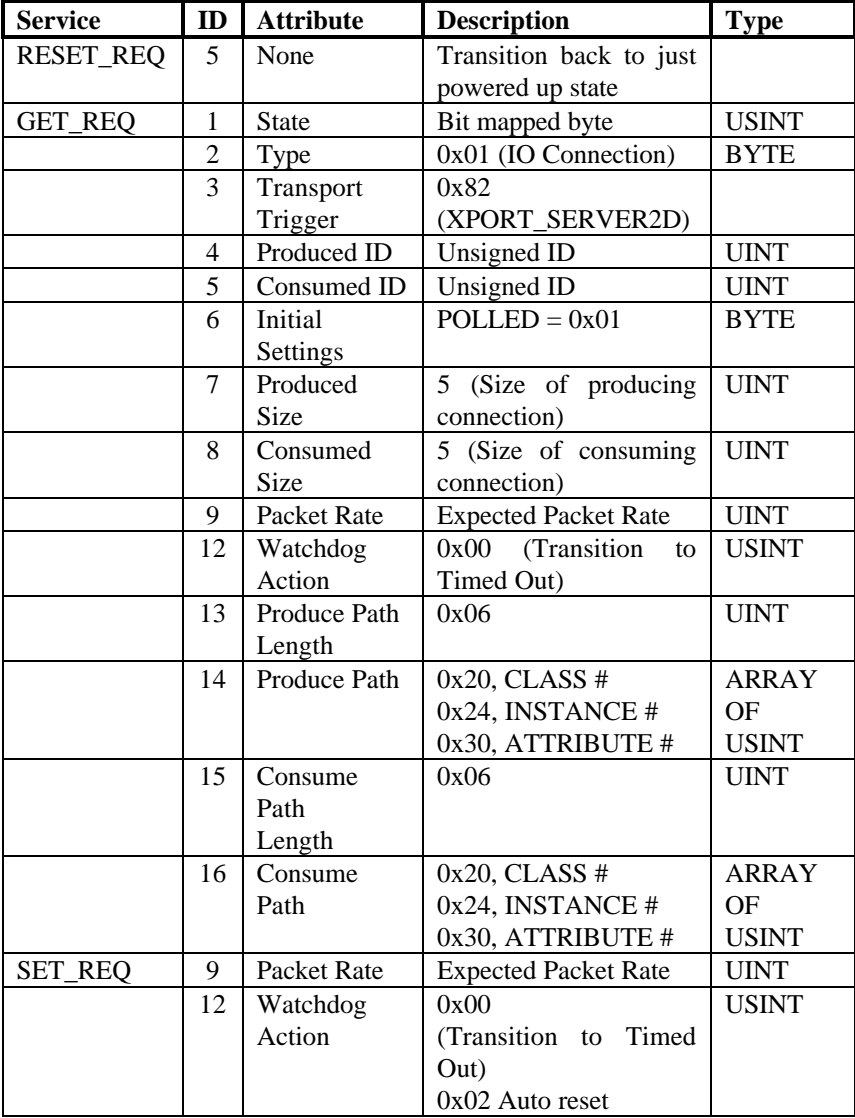

Table 5-7: Connection Object, Instance 2: Polled IO Connection

#### **Parameter Object Class 15, Instances (1)**

The Parameter Object is present in the ACC8 DeviceNet & CAN Option software, but is not used at this time.

### **Mx4 Octavia Object Class 86, Instances (1)**

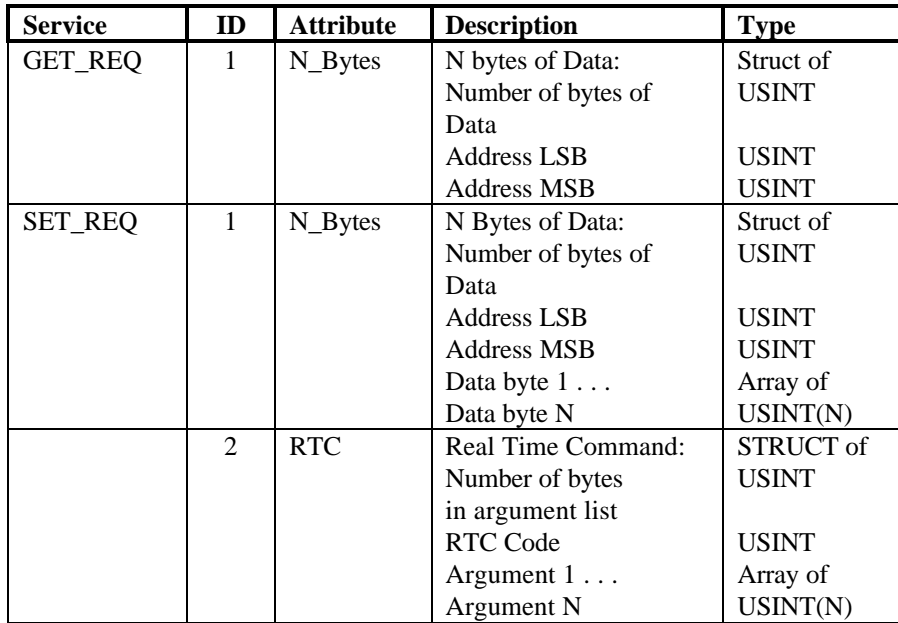

Table 5-8: Mx4 Octavia Attribute

The Mx4 Octavia Object allows the user to download data to the Mx4 Octavia, ran Real Time Commands, and as load results via DeviceNet as shown below.
*Programming Reference*

## **Polled IO**

The Polled IO connection to the ACC8 DeviceNet & CAN Option is used to set the digital outputs on the Mx4 Octavia board and returns the current state of its digital inputs.

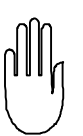

#### **Notes on Polled IO Messages:**

1) The status of the Mx4 Octavia board and its digital inputs is returned in response to every polled IO message addressed to the ACC8 DeviceNet & CAN Option.

2) The format of the Polled message that sets the Mx4 Octavia outputs is shown in the following table.

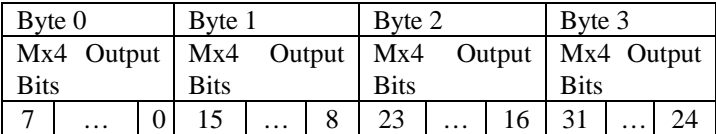

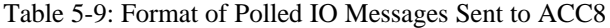

3) The format of the Polled message that the ACC8 DeviceNet & CAN Option sends in response to an incoming Polled IO message is:

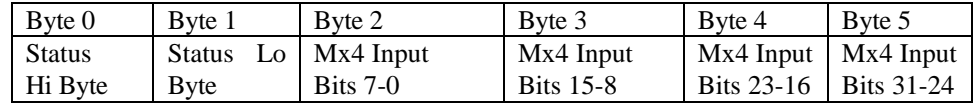

Table 5-10: Format of Polled IO Messages Received from ACC8

4) Format of the Status Word is described in the Status Attribute section

*Programming Reference*

This page intentionally blank

The ACC8 DeviceNet & CAN Option gives the Mx4 Octavia board the additional flexibility of being programmed and run over DeviceNet. With the ACC8 DeviceNet & CAN Option it is possible to transfer data and parameters such as individual gain settings for each axis, configuration data, and motion parameters as well as issue real time commands.

## **I/O**

The ultimate goal of connecting an Mx4 Octavia board to DeviceNet is to be able to manipulate data in the Mx4 Octavia over DeviceNet so that devices connected to it can be controlled. Before this can be done, the Mx4 Octavia must be "mapped" into the DeviceNet scanner's list of devices. Mapping the Mx4 Octavia into the scan list does the following things:

- assigns PLC bits to specific functions on the board
- sets the IO messaging mode (Polled, Bit Strobe, Cyclic, or Change of State)
- avoids conflict with other nodes on the DeviceNet network

Once the Mx4 Octavia is entered in the scan list and the DeviceNet network is fully configured, the PLC can access individual Mx4 input and output bits from ladder logic. The following tables show a typical mapping.

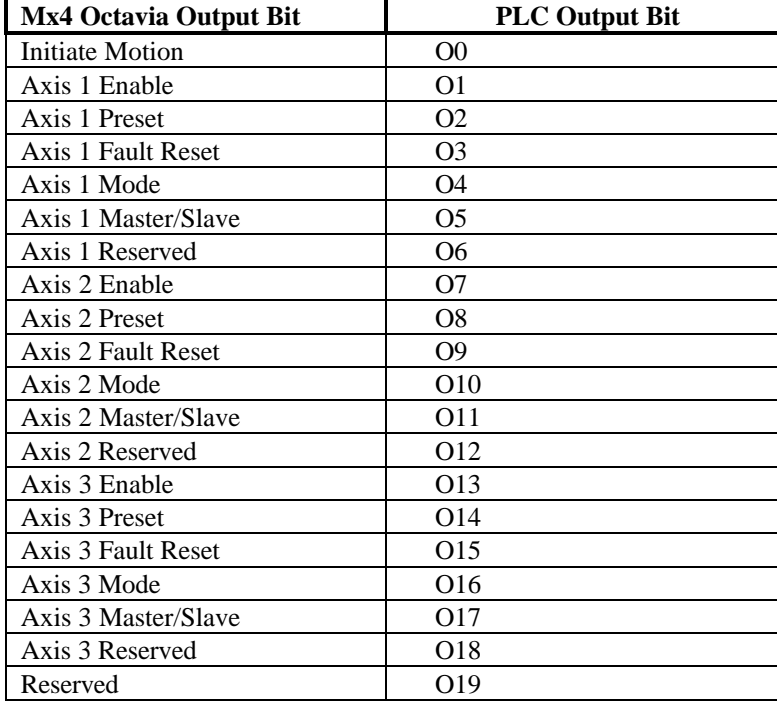

Table 6-1: Example of Mapping Mx4 Octavia Inputs Bits to PLC Output Bits

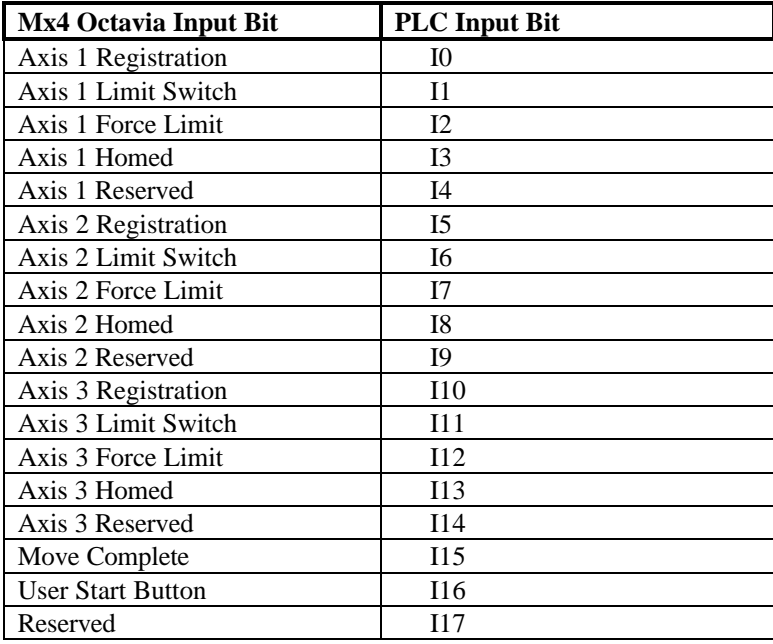

Table 6-2: Example of Mapping Mx4 Octavia Outputs Bits to PLC Input Bits

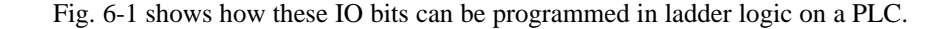

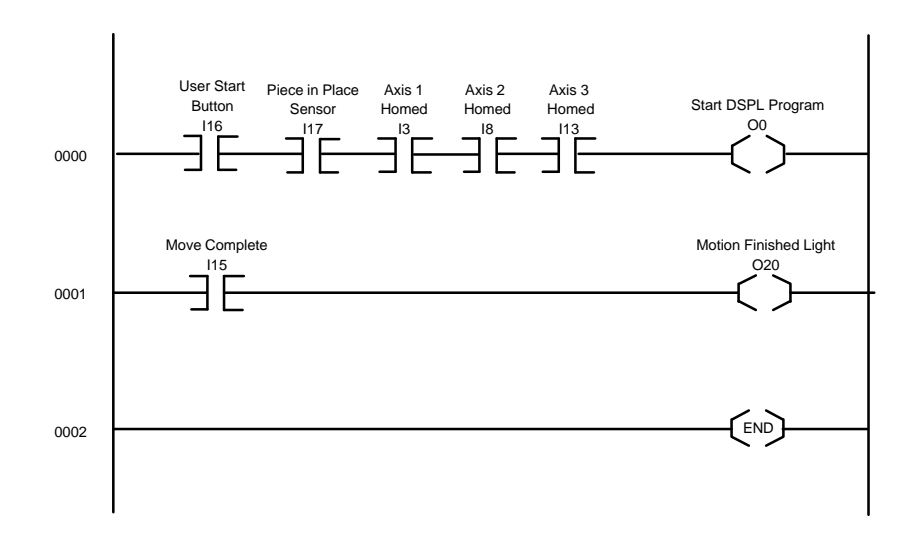

Fig.6-1: PLC Program to Control the Mx4 Octavia

The figure shows the logic for a 3 axis CNC machine which waits until the part being machined is in position, the operator presses the start button, and all three axes are in the home position. When the part is complete, the "Move Complete" input is asserted and the "Motion Finished" light is turned on. The motion of the three axes is controlled directly by an Mx4 Octavia DSPL program that was previously downloaded. The manufacturing cell can be controlled just as if all the components were directly connected to a PLC with the added benefits of reduced wiring and improved control with the Mx4 Octavia.

## **Explicit Messaging**

The previous section alluded to the possibility of downloading real time commands (RTC) to the Mx4 Octavia board. This is done using DeviceNet Explicit Messages. These messages can also be used to set any user accessible variables such as gain settings and error limits. The PLC program must use file copy blocks to specify and set or get these attributes. Before an attribute can be set, a PLC Integer File must be created which holds the address and value of the attribute. Next, a ladder logic rung must be added be added to the PLC program to download (perform the file copy) the variable. Finally, the file must copied to the node.

The following example illustrates how a Real Time Command to change the corner frequency of the low-pass filter used on axis 5 to 1000 Hz can be run by a PLC/Scanner. It is assumed that the PLC/Scanner has a MacId of 1 and that the ACC8 CAN/DeviceNet Interface Option has a MacId of 32.

> a) Identify the data required for the explicit message used to download the RTC. From the **Programming Reference** section of this manual, the following data is obtained:

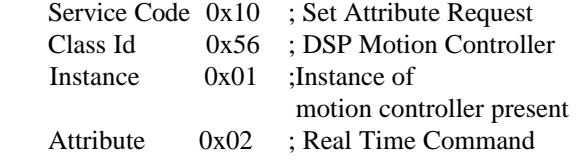

b) The value of the attribute is the actual RTC code and arguments used. The format of the RTC value is as follows:

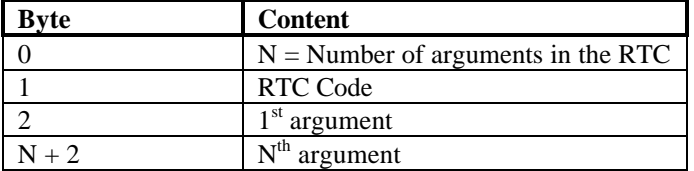

#### Table 6-3: Format of Real Time Command in DeviceNet Message

These values are obtained from the Mx4 Octavia's *User's Guide*.

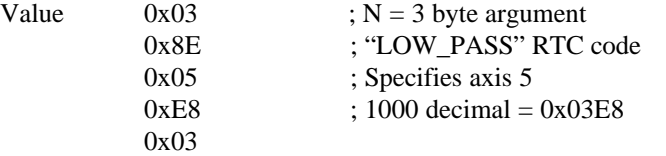

c) The explicit message can now be assembled. DeviceNet has a specific format for explicit messages as shown below.

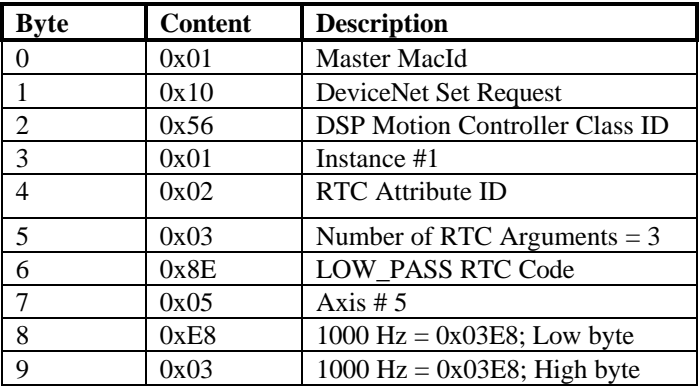

#### Table 6-4: Format of Explicit Message used to send a Real Time Command

Note: This ten byte message will be fragmented by DeviceNet to fit into its 8 byte data field. The fragmenting protocol will insert a Fragment Control byte after Byte 0 (Master MacId) and set bit 7 of Byte 0. The second DeviceNet message will contain the Master MacId, another Fragment control byte, and the remaining data.

The data in Table 6-4 must be organized into a PLC integer data file. This is where the PLC gets the data to download to the ACC8 CAN/DeviceNet Interface Option. The data in the table looks like this in the PLC file:

01 10 56 01 02 03 8E 05 E8 03

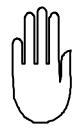

d) A ladder logic rung must now be added to the PLC program so that the PLC can execute the file copy.

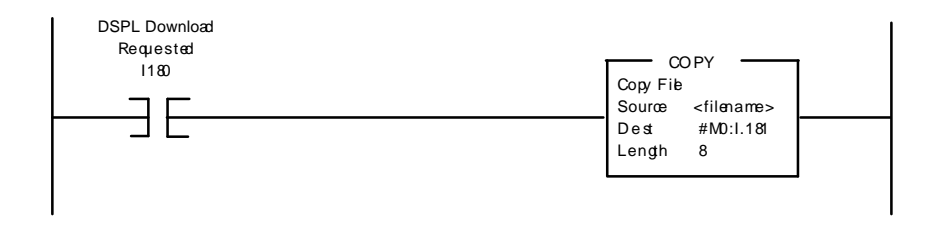

Fig. 6-2: PLC Ladder Logic Used to Download on RTC

The ladder logic program shown in Fig. 6-2 causes the data stored in file <filename> to be downloaded using a M0 file transfer to address 181 when the input 180 is closed. Eight bytes of data is the specified length of the file. This causes the input file to be copied to the PLC M0 file where it is sent to the scanner which then uses DeviceNet to download the file to the ACC8 DeviceNet & CAN Option. When the card receives the RTC set request, it sends an explicit message response to the scanner indicating the success of failure of the transfer. This response uses a M1 file transfer from the ACC8 DeviceNet & CAN Option to the scanner.

The Mx4 Octavia will execute the command as soon as it receives it.

This page intentionally blank

# Appendix A:

## Solving Network Problems

The ACC8 DeviceNet & CAN Option supports both the Module Status and Network Status LED's which can be used in debugging DeviceNet problems. The user should first consult the documentation pertaining to individual network nodes in an attempt to isolate the problem. A walk-through of the installation to map the physical location of each node in the network (and also note the status of individual Module and Status LED's) is usually helpful. Comparing the physical map with the virtual map helps to localize the problems to specific parts of the network.

## **Bi-Color LED's**

The ACC8 DeviceNet & CAN Option Module Status LED is located on the board to the right of the DeviceNet connector (looking at the board edge with the connector) and is designated "MS". The Network Status LED is located to the left of the DeviceNet connector and is designated "NS". The following tables describe the functionality of these indicators.

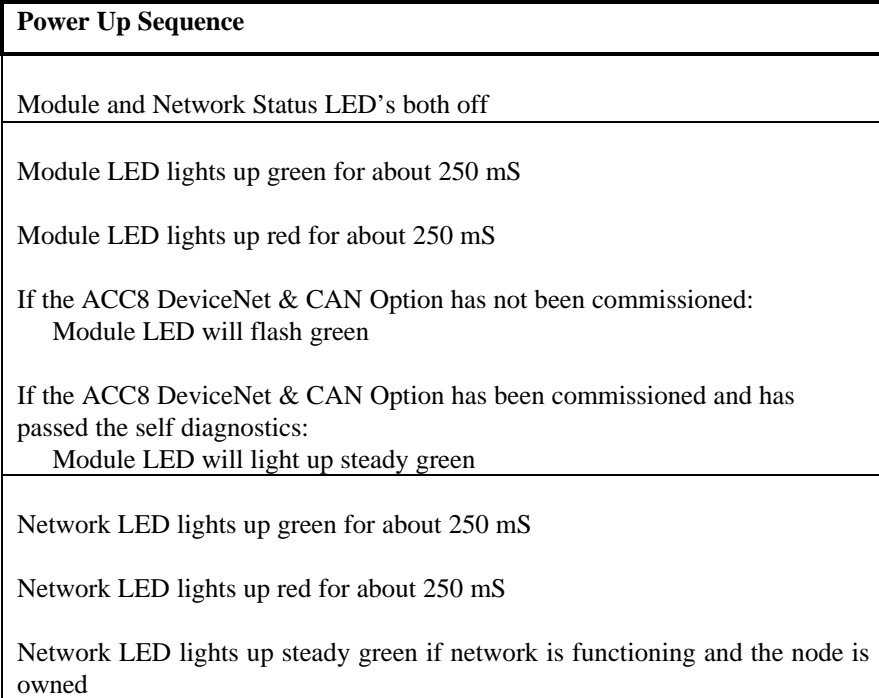

Table A-1: Power up Sequence as Reflected by Module and Network Status LEDs

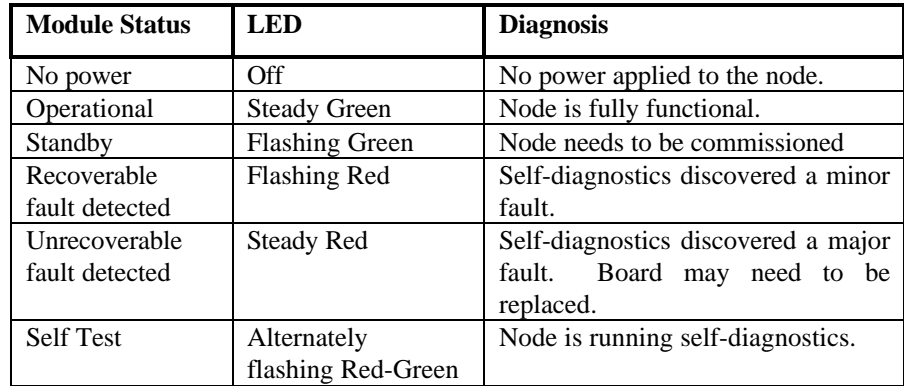

| <b>Network Status</b>               | <b>LED</b>                        | <b>Diagnosis</b>                                                                                                    |
|-------------------------------------|-----------------------------------|----------------------------------------------------------------------------------------------------|
| Not powered or off-line             | Off                               | Check Module Status<br>LED for state of node<br>power.<br>The Mx4 Octavia is<br>not powered.<br>The node has<br>not completed<br>the duplicate<br>MacId check. |
| On-line,<br>but<br>not<br>connected | <b>Flashing Green</b>             | Node is not connected                                                                                                    |
| On-line and connected               | <b>Steady Green</b>               | Node is connected<br>and allocated to a master                                                                                                    |
| Connection timed out                | Flashing Red                      | One or more connections<br>have exceeded the time-<br>out limit.                                                                                               |
| Connection failure                  | <b>Steady Red</b>                 | Node has detected<br>a duplicate MacId or has<br>taken itself BUSOFF                                                                                           |
| <b>Self Test</b>                    | Alternately<br>flashing Red-Green | Node is running<br>Self-diagnostics.                                                                                                    |

Table A-2: Module Status LED States

Table A-3: Network Status LED States

**Note:** The ACC8 DeviceNet & CAN Option uses an optically isolated DeviceNet interface circuit. The ACC8 microprocessor (which drives the Module and Network Status LED's) gets its power from the Mx4 Octavia board. The status of the network power is optically coupled to the ACC8 microprocessor. Therefore, it is possible to have a lit Module Status LED and an unlit Network Status LED. It is impossible to have an unlit Module Status LED and a lit Network Status LED.

### **Problems with the Node**

The most common source of node problems is improper setting of MacId or baud rate. Before tearing down the system, make sure that all nodes are using the same baud rate and have appropriate MacIds.

If a node goes BUSOFF (Network Status LED is Steady Red) it means that it has detected an excessive number of errors in transmission or reception. It is quite possible for one node to have problems that cause other nodes to go BUSOFF. If resetting a node does not stop it going BUSOFF, then another node is probably causing the error. Other possible causes of the error are:

- improper MacId setting
- improper baud rate setting
- incorrect network grounding
- intermittent power connections
- intermittent data connections
- electromagnetic interference

When a scanner goes BUSOFF, nodes connected to it will not be able to reallocate (Network Status LED flashing Green) although they are functioning correctly.

As mentioned earlier in this appendix, a walk through of the system to map physical and virtual locations of all nodes connected to the network is a valuable exercise. This exercise can identify MacId conflicts, provide visual feedback on all Module and Network Status LED's, and identify sections of the network where excessive DeviceNet power line draw may be causing problems.

In diagnosing problems, remember that some nodes (including the ACC8 CAN/DeviceNet Interface Option board) can have their MacId and Baud Rate switch setting overridden with DeviceNet Set Requests. If some nodes display a steady red Network Status LED and others do not, you may want to query the functioning nodes to determine if their MacId and Baud Rate switches have been overridden. If they have, get their actual MacId and Baud Rate Settings. The point of this exercise is to ensure that: 1) there are no duplicate MacIds and 2) the network baud rate is what is thought to be correct.

### **Node Failures**

A steady Red Module Status LED indicates an unrecoverable fault with the node; the node hardware may need to be serviced or replaced.

A steady Red Network Status LED indicates that the node has detected a duplicate MacId or has gone BUSOFF. Use the system Master to perform a

duplicate MacId test. If the Network Status LED is still steady Red after the system passes the Master duplicate MacId test, then the node has a BUSOFF error. Software solutions to the this problem are to:

- check baud rate settings—make sure all nodes are at the same speed
- change the node MacId

Hardware solutions to this problem are to:

- check and/or replace the connection between the node and the network
- check the network layout—excessive current draw on the network can cause voltage drops that interfere with data transmission
- check power and data lines for excessive noise caused by external sources such as motor commutation, HVAC lines, fluorescent lighting power, or arc welding
- check the termination resistors at both ends of the DeviceNet cable—the cable should be terminated with one 120 ohm resistor at each end, i.e.: two termination resistors should be present.

## **DeviceNet Master Problems**

Check for appropriate MacIds, consistent baud rate settings, and proper scan list. Make sure that the scanner/PLC series and revision is up-to-date and correct for the network hardware. Cycling the DeviceNet 24V power supply and resetting the master should take it out of the BUSOFF state. If the master goes BUSOFF again, the problem is some combination of:

- damaged or defective node device
- incorrect baud rate setting
- bad network topology
- faulty wiring
- faulty connectors and/or junction boxes
- faulty scanner
- faulty power supply
- bad grounding
- excessive DeviceNet current draw
- electrical noise

## **Cabling Problems**

Improper cable installation can cause several problems for a DeviceNet network. The KISS principle—Keep It Short—should be the guiding rule, especially at higher baud rates. Avoid at all costs:

- excessive twisting or tension on the cable—in particular, check connectors for any sign of strain
- proximity to extreme temperature
- proximity to motors, relays, contactors, solenoids, power wiring, RF communications gear, arc welders, or any other source of electromagnetic interference
- improper installation of, or missing, termination resistors
- improper lead dress (excessive twisting, spaghetti, or improper stripping) in junction boxes
- dirty, worn, or wet connectors

## **DeviceNet Power Supply Problems**

Make sure that the **minimum** current rating of the DeviceNet power supply meets or exceeds the sum of the **maximum** current requirements of all nodes connected to the network. The ACC8 DeviceNet & CAN Option draws a maximum of 75 mA from the DeviceNet power supply at 11 V d.c. Trunk cable has a maximum current rating of 8 amps and Drop cable has a maximum current rating of 3 amps. Excessive current draw can cause a voltage drop in the cable that brings the voltage available to a node below its requirements. Also, the cable voltage drop can interfere with reception of the data. Things to check for are:

- trunk and drop cable current draw
- size, length, and voltage drop on cable bring power to the trunk (if the cable is too long to easily measure the voltage drop, the voltage drop is probably too high)
- DeviceNet power supply voltages at both ends and the middle of the network
- the presence of noise on the DeviceNet network power

Use the following tables to verify your network.

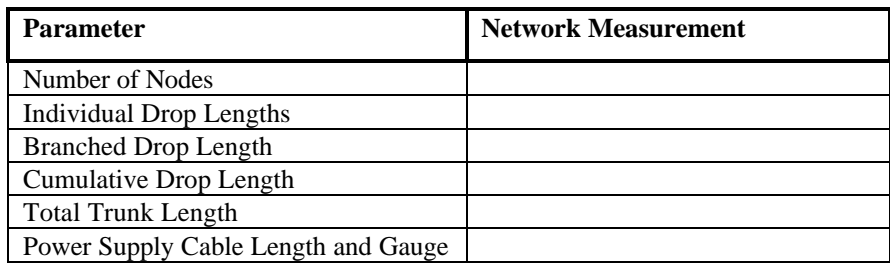

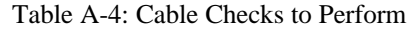

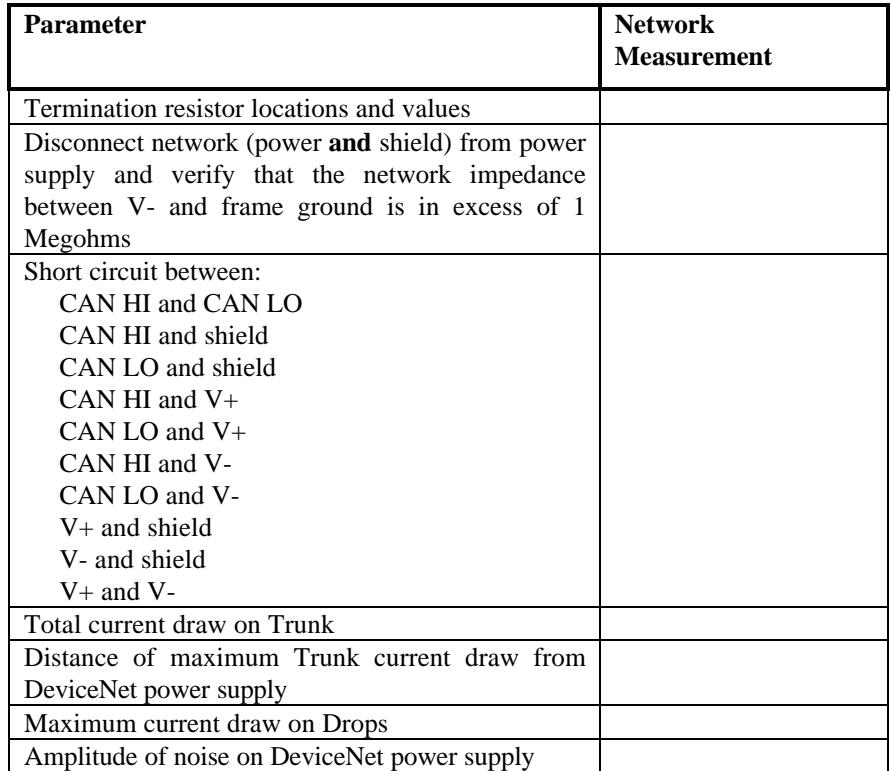

Table A-5: Network Power Checks to Perform

## **Guiding Principles in DeviceNet Layout**

- Keep overall length of cable to a minimum
- Keep power supply close to the maximum current draw
- Keep current draw even over entire network
- Keep the power supply near the center of the network, or off-center in the direction of the maximum current draw
- Keep nodes away from those nodes that draw high current

# Appendix B:

## Compliance

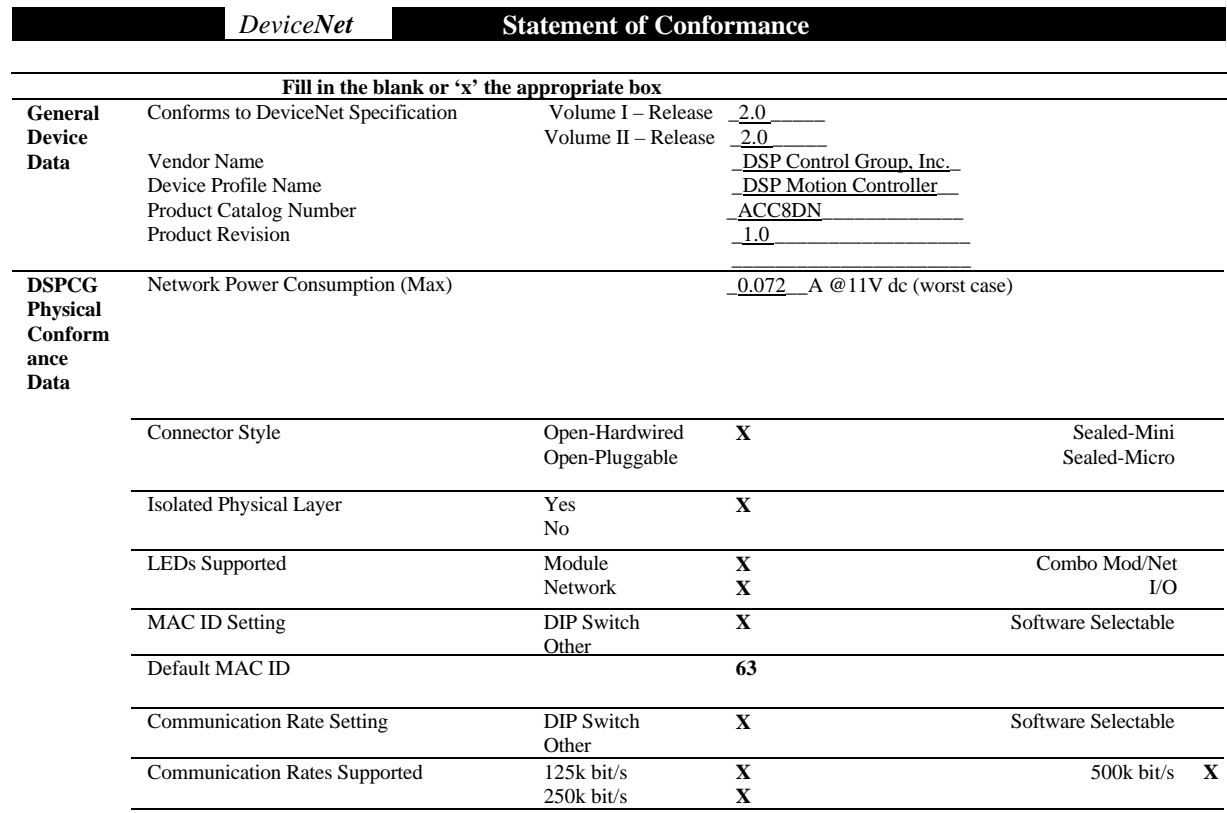

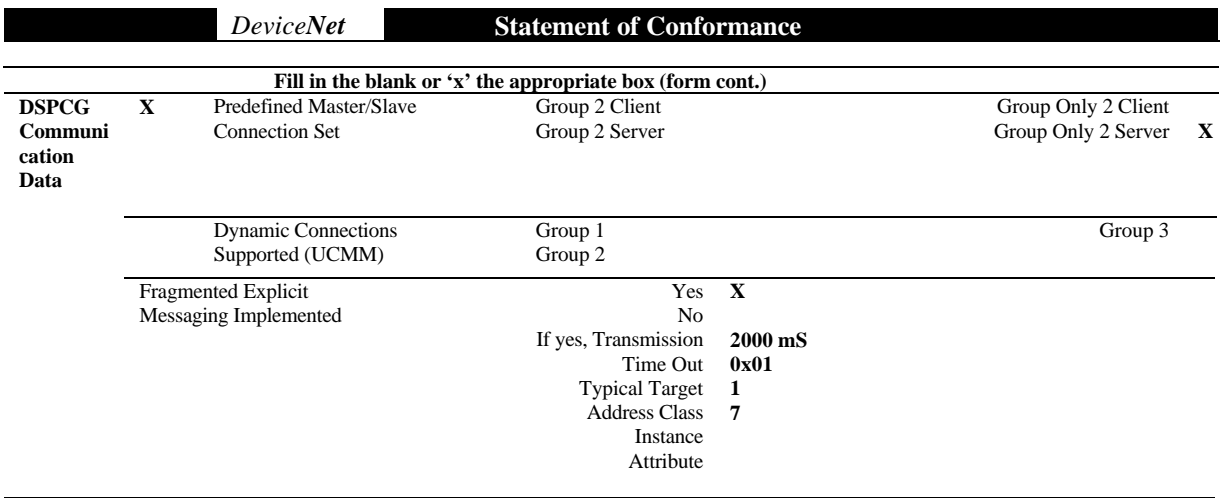

*DeviceNet Statement of Conformance*

*DeviceNet* **Statement of Conformance**

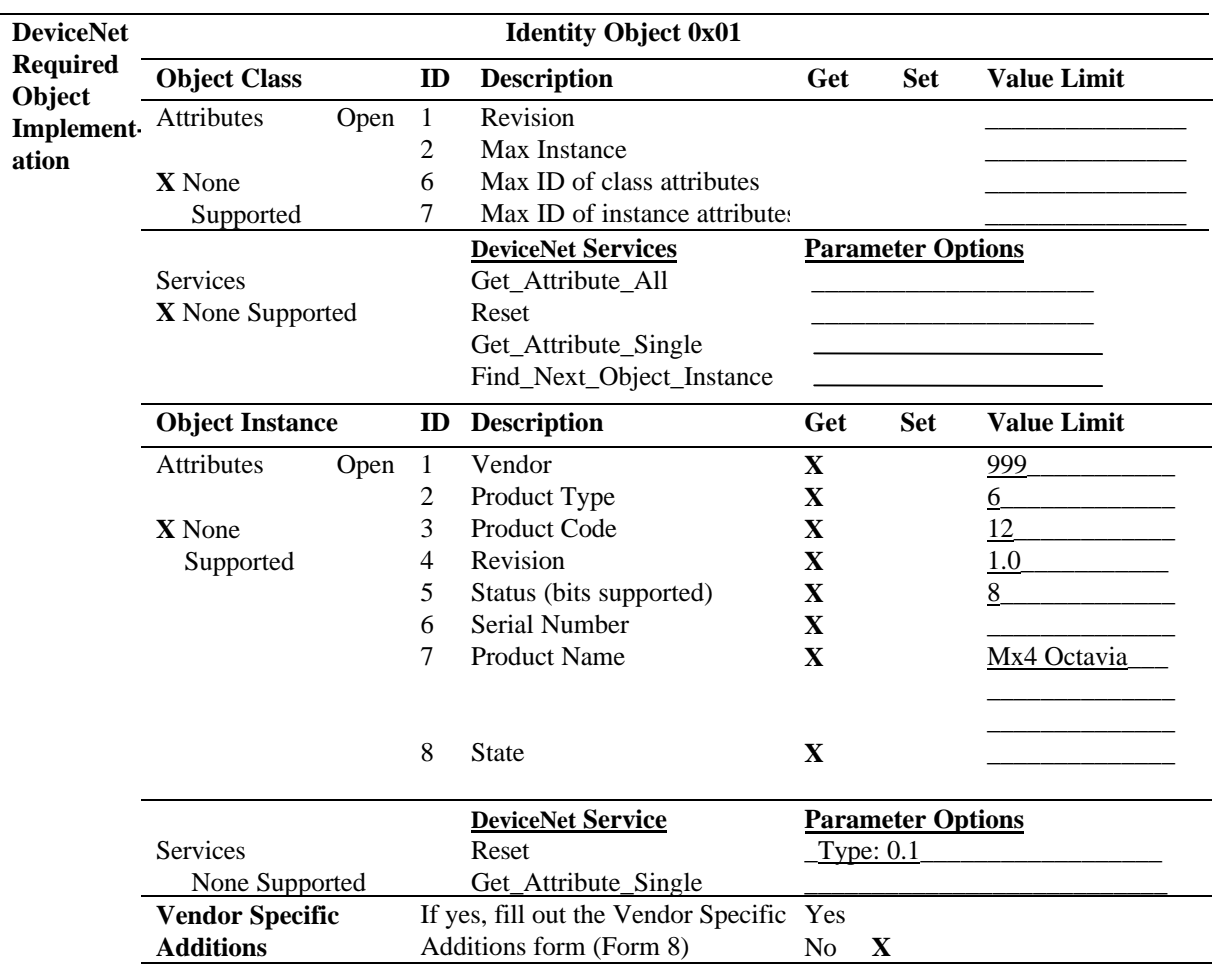

**X Get** to indicate that attribute value is returned by the use of Get\_Attribute\_Single service **X Set** to indicate that attribute value is returned by the use of Get Attribute Single service

**X Set** to indicate that attribute value is returned by the use of Get\_Attribute\_Single service

*DeviceNet Statement of Conformance*

*DeviceNet* **Statement of Conformance**

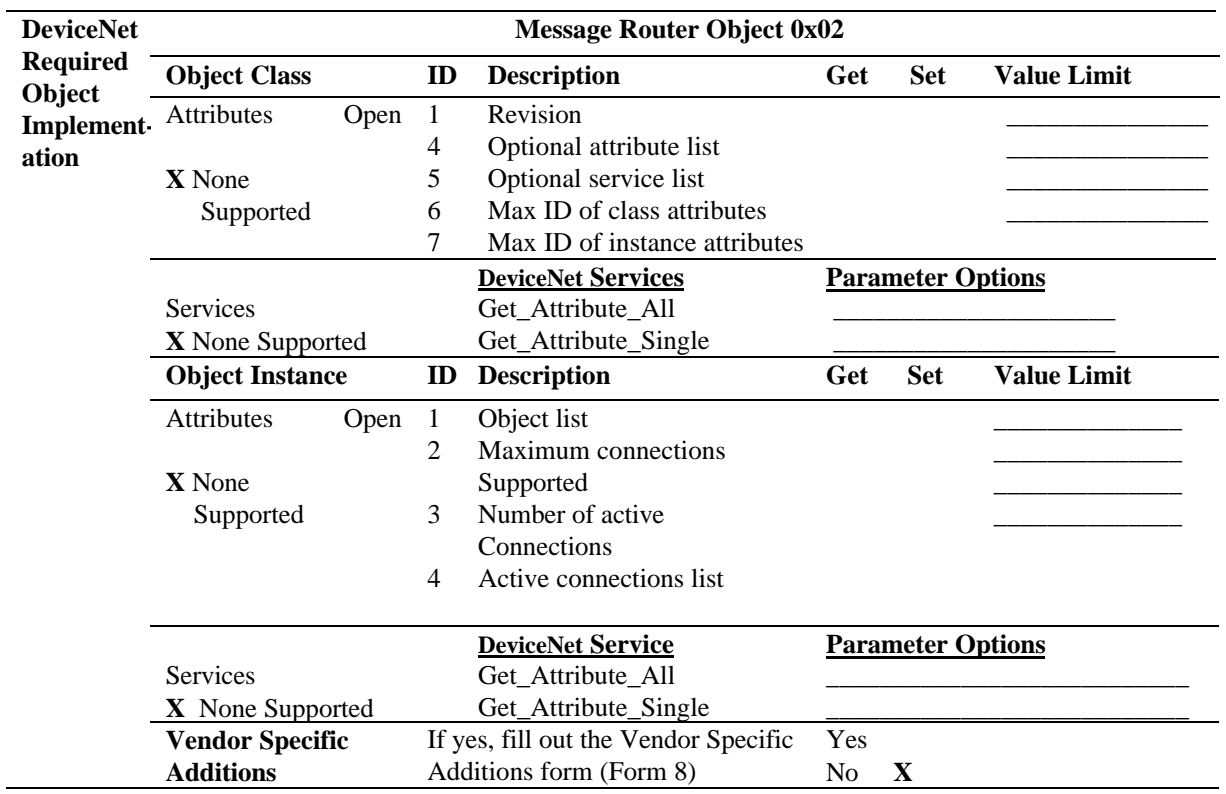

**X Get** to indicate that attribute value is returned by the use of Get\_Attribute\_Single service **X Set** to indicate that attribute value is returned by the use of Get\_Attribute\_Single service

Set to indicate that attribute value is returned by the use of Get\_Attribute\_Single service

#### *DeviceNet Statement of Conformance*

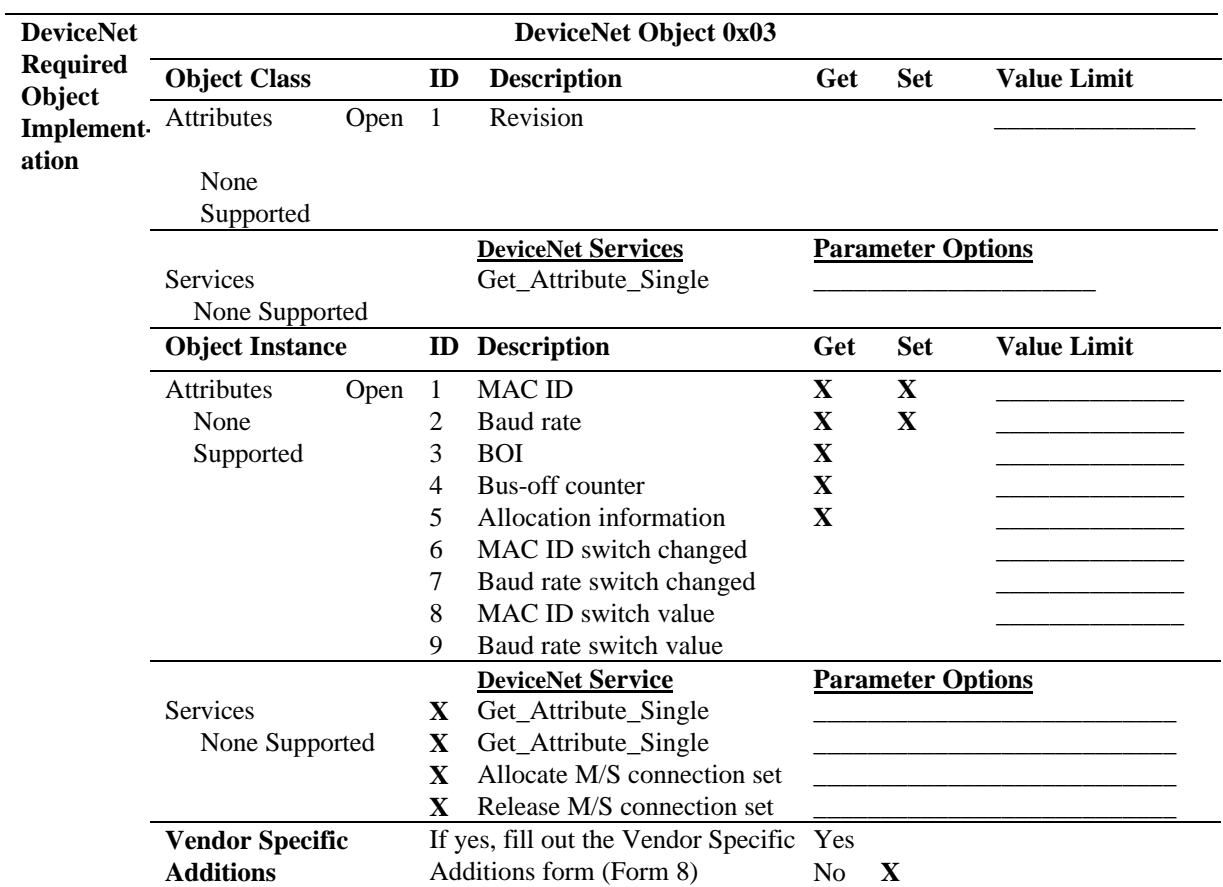

- **X Get** to indicate that attribute value is returned by the use of Get\_Attribute\_Single service **X Set** to indicate that attribute value is returned by the use of Get\_Attribute\_Single service
	- **X Set** to indicate that attribute value is returned by the use of Get\_Attribute\_Single service

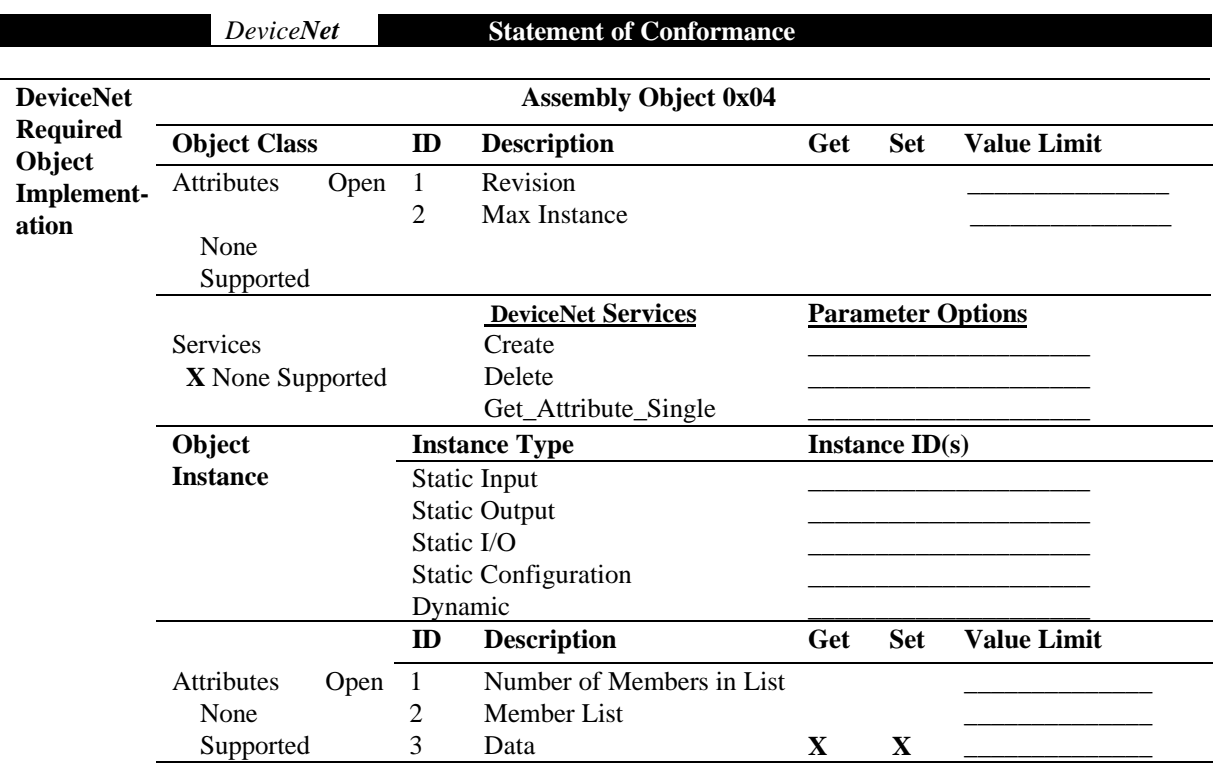

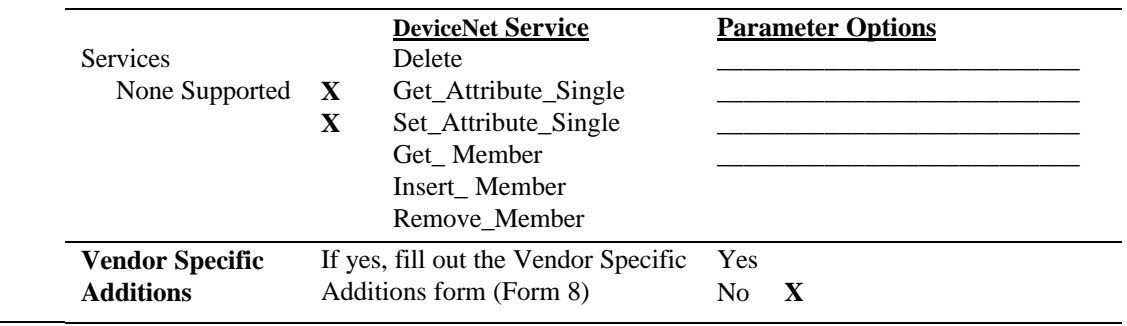

**X Get** to indicate that attribute value is returned by the use of Get\_Attribute\_Single service

**X Set** to indicate that attribute value is returned by the use of Get\_Attribute\_Single service

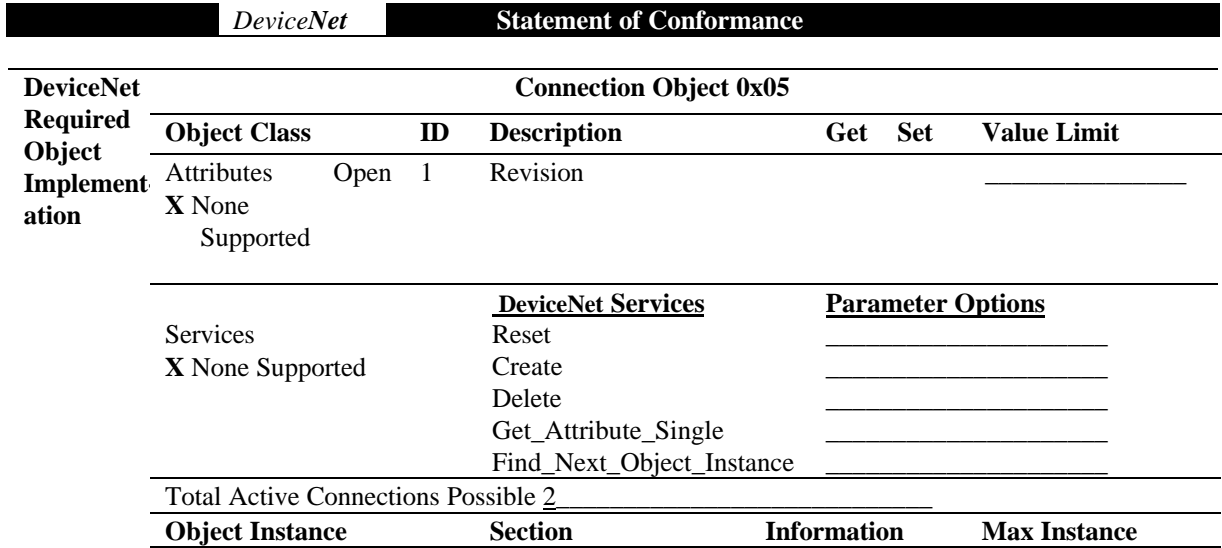

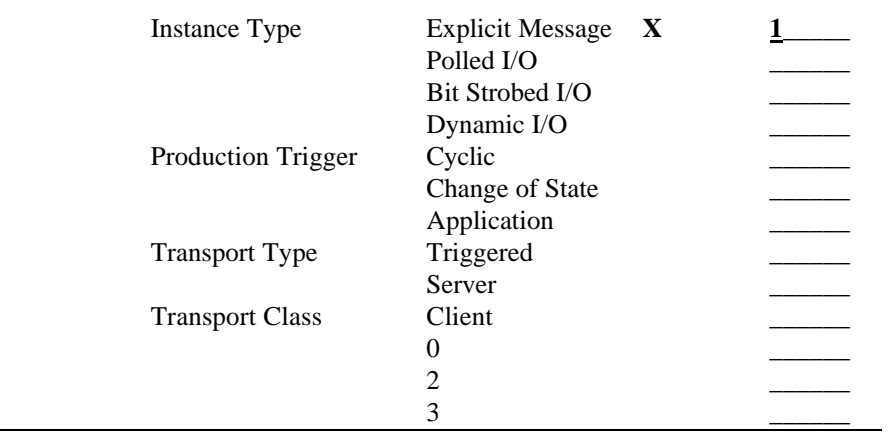

#### *DeviceNet Statement of Conformance*

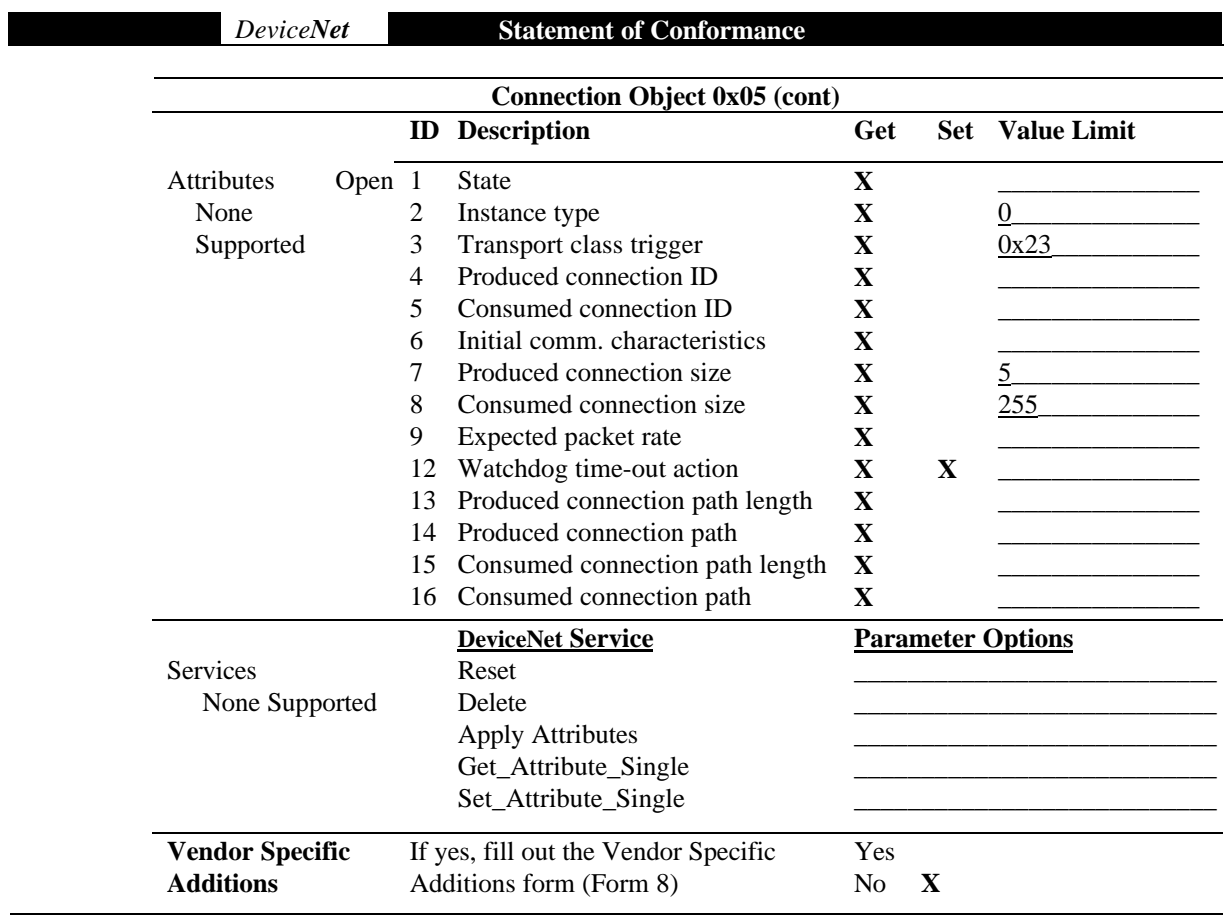

**X Get** to indicate that attribute value is returned by the use of Get\_Attribute\_Single service

**X Set** to indicate that attribute value is returned by the use of Get\_Attribute\_Single service

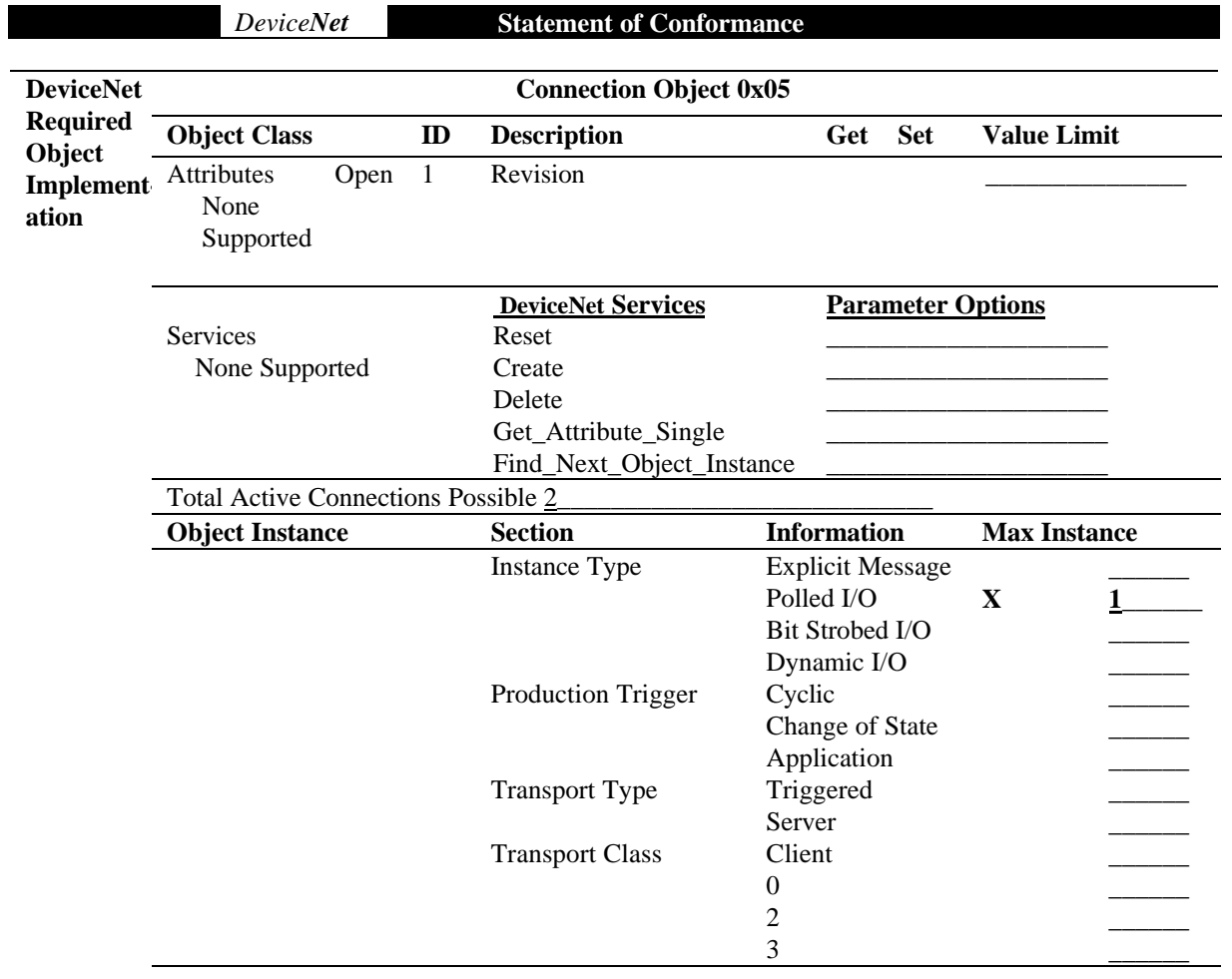

#### *DeviceNet Statement of Conformance*

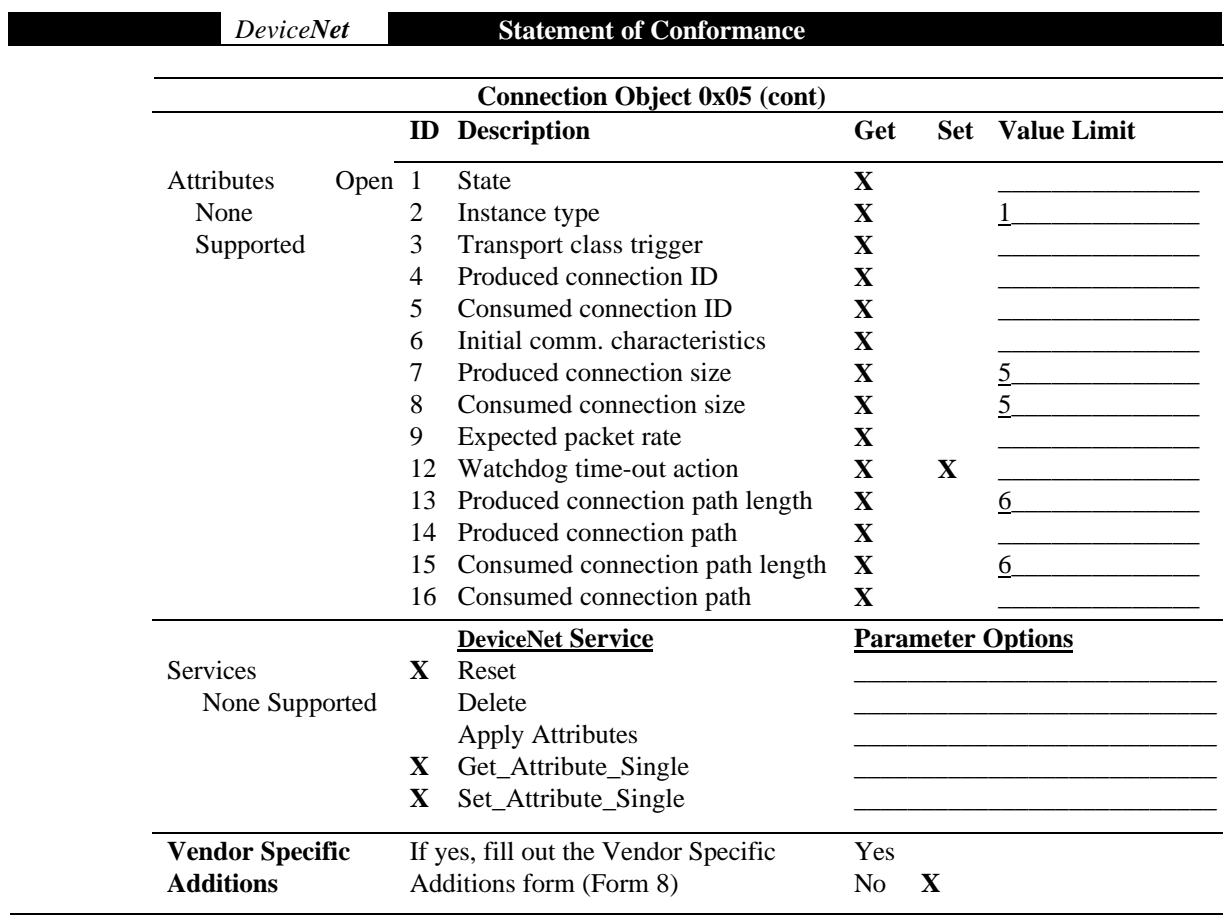

**X Get** to indicate that attribute value is returned by the use of Get\_Attribute\_Single service

**X Set** to indicate that attribute value is returned by the use of Get\_Attribute\_Single service

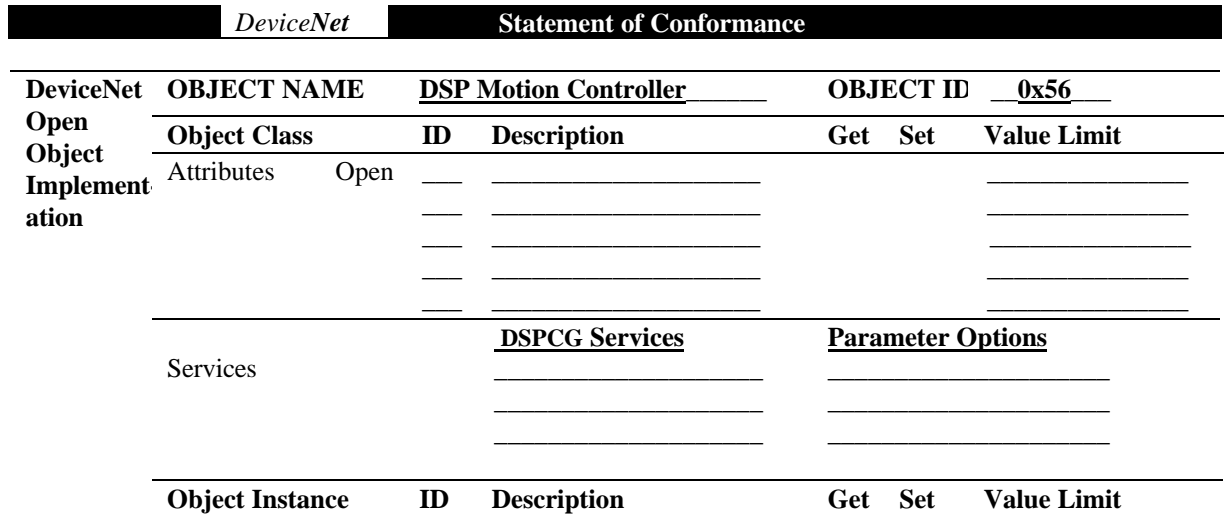

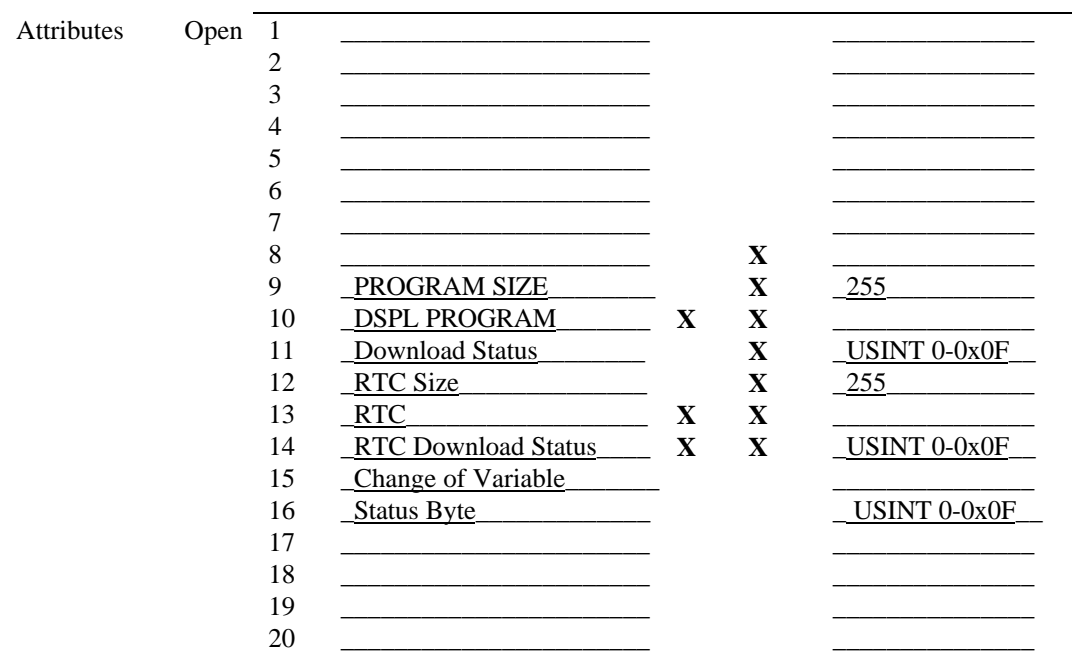

*DeviceNet Statement of Conformance*

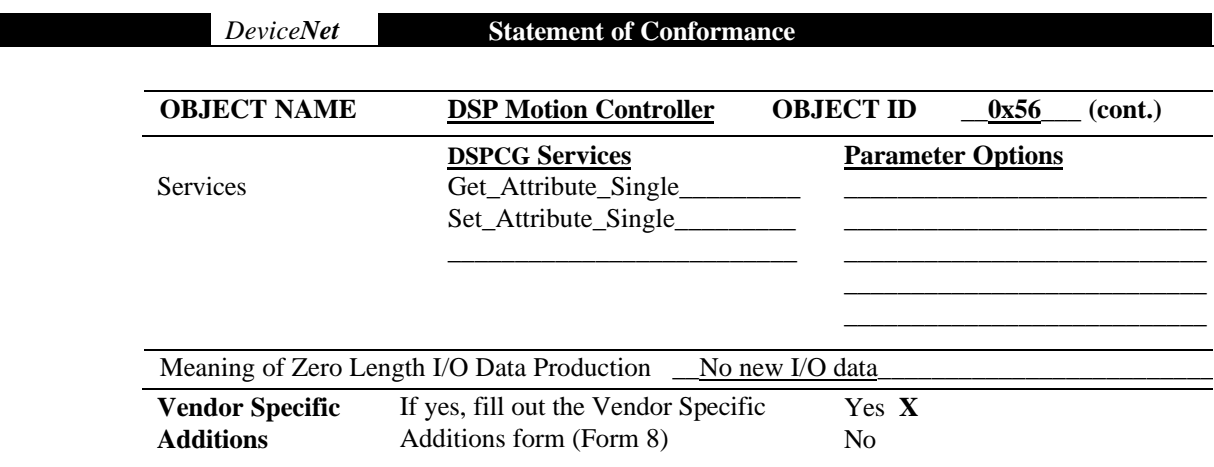

**X Get** to indicate that attribute value is returned by the use of Get\_Attribute\_Single service

**X Set** to indicate that attribute value is returned by the use of Get\_Attribute\_Single service

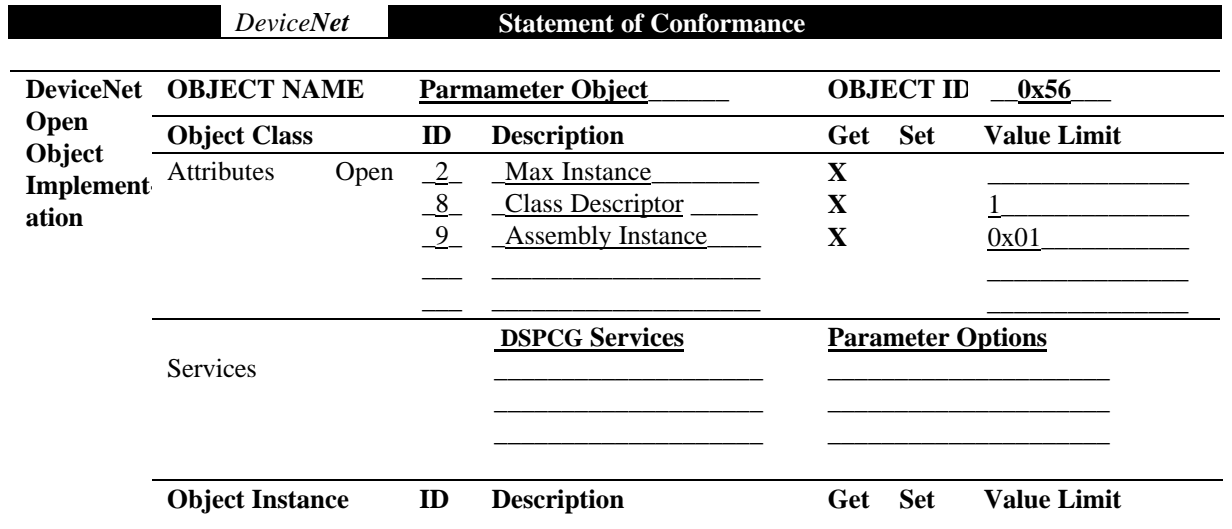

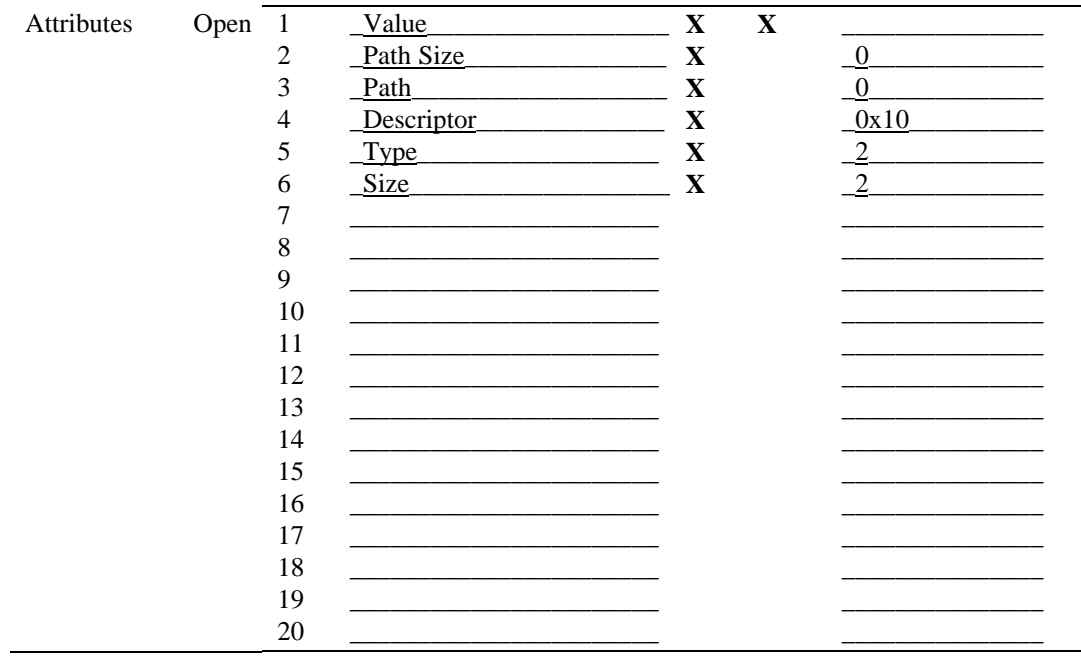

*DeviceNet Statement of Conformance*

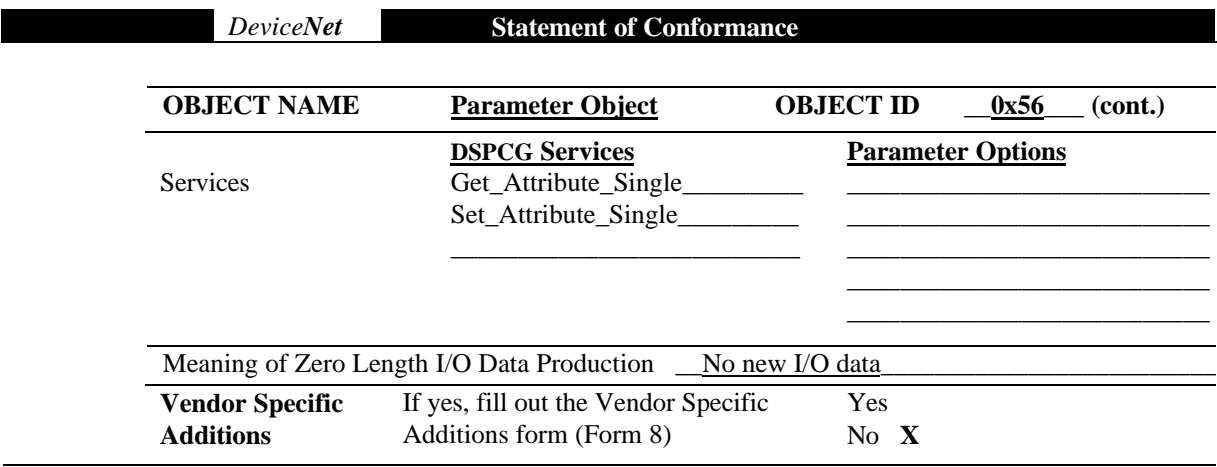

**X Get** to indicate that attribute value is returned by the use of Get\_Attribute\_Single service

**X Set** to indicate that attribute value is returned by the use of Get\_Attribute\_Single service

# Appendix C:

## Specifications

The ACC8 DeviceNet & CAN Option mounts directly on the Mx4 Octavia board with two 64-pin headers. It connects to DeviceNet with A 5-pin COMBICON MSTB 2,5/5-ST-5,08 connector.

The ACC8 DeviceNet & CAN Option is a self-contained microcontroller with flash memory, dual-port RAM, and a Watchdog timer. The Watchdog is kicked when the Mx4 Octavia board is first powered up. The Watchdog must be reset within a specified time delay, or else the software will shut down and display a steady RED on the bi-colored Module Status LED. At power up the ACC8 DeviceNet & CAN Option software checks the status of the Mx4 Octavia board. If any problems are found with the Mx4 Octavia board, the Module Status LED will be set to steady RED. The Module Status and Network Status LED's will display a steady green only when both the Mx4 and watchdog requirements are met.
*Specifications*

## **ACC8 DeviceNet & CAN Option Specifications**

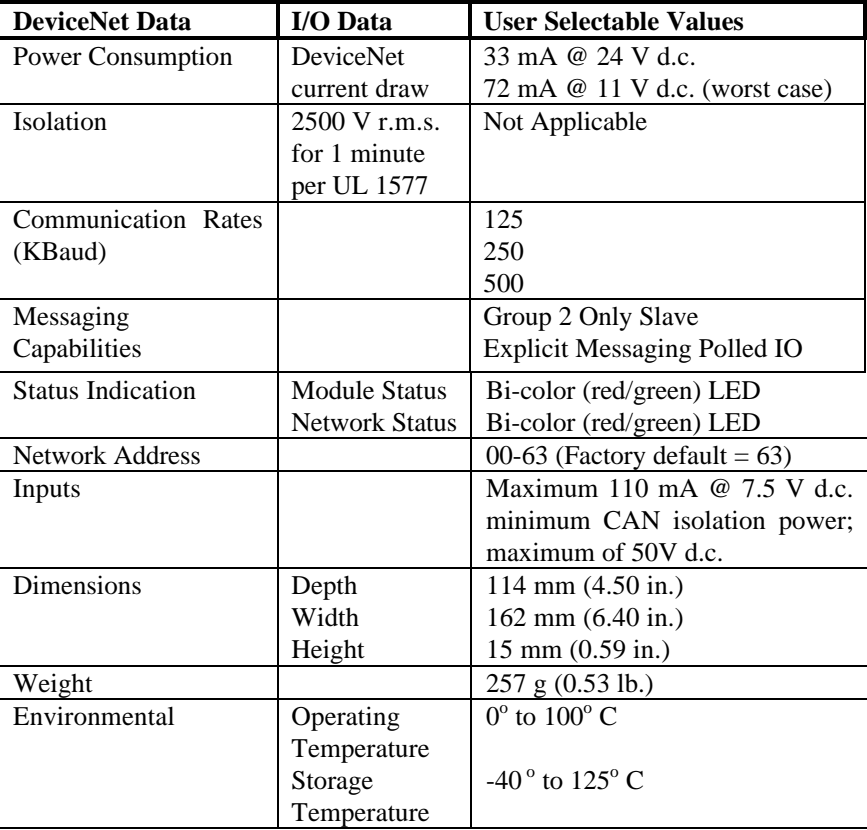

Table C-1: ACC8 Specifications